**Instrucciones de manejo**

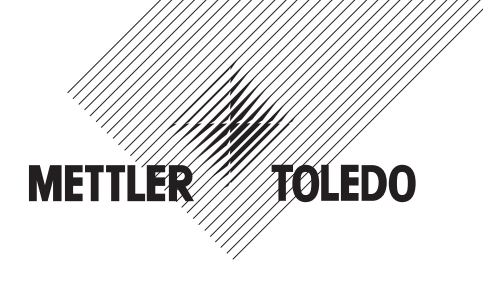

# **METTLER TOLEDO Terminal de pesada IND439 Terminal de pesada IND439xx**

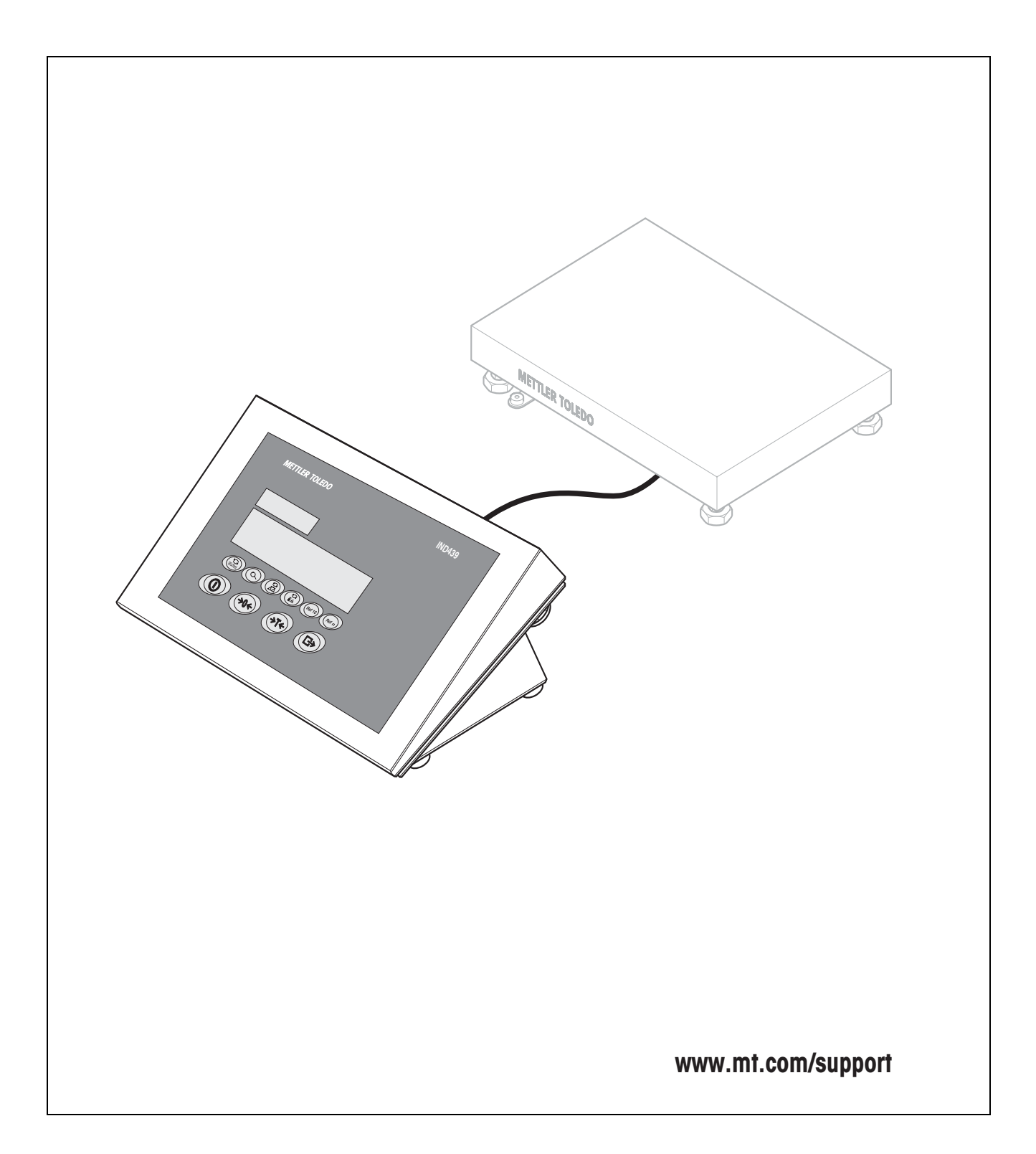

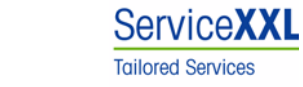

Felicidades por escoger la calidad y precisión de METTLER TOLEDO. El uso adecuado, de acuerdo con este manual de funcionamiento la calibración y el mantenimiento regular por parte de nuestro equipo del servicio técnico formado en fábrica, garantizan una operación fiable y precisa, protegiendo su inversión. Contáctenos para informarse sobre un contrato de Servicio XXL que se adapte a sus necesidades y presupuesto.

Le invitamos a registrar su producto en www.mt.com/productregistration, de manera que le podamos informar sobre mejoras, actualizaciones y notificaciones importantes referentes a su producto.

# **Índice**

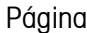

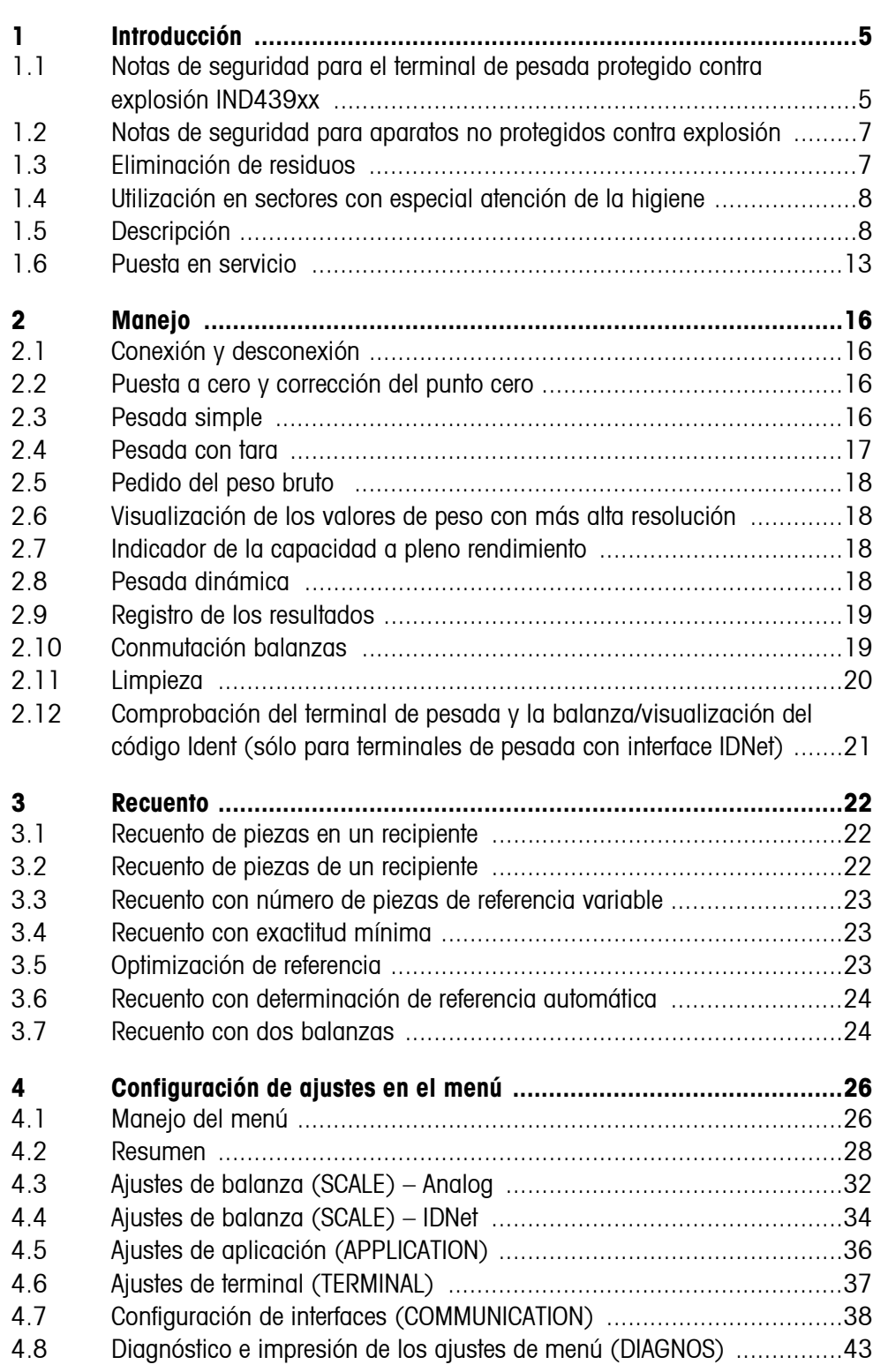

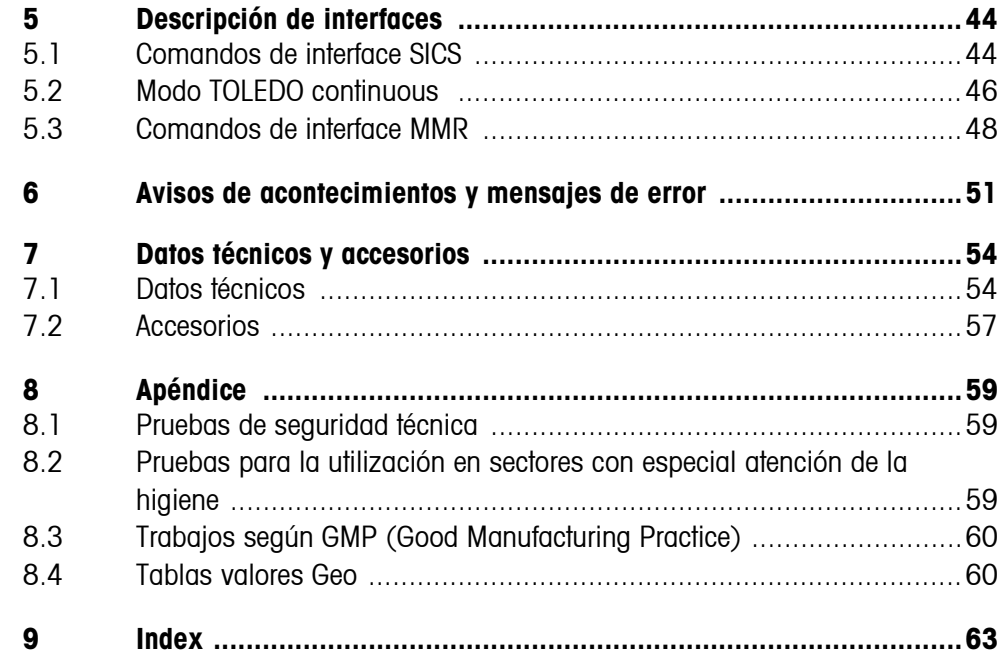

# <span id="page-4-0"></span>**1 Introducción**

# <span id="page-4-1"></span>**1.1 Notas de seguridad para el terminal de pesada protegido contra explosión IND439xx**

<span id="page-4-2"></span>El aparato corresponde a la categoría de equipos 3 y está autorizado para operar en sectores con peligro de explosión de la Zona 2 (gases) y la Zona 22 (polvos).

Existe un elevado riesgo de sufrir daños al utilizar el terminal de pesada en sectores con peligro de explosión.

Al utilizarlo en tales sectores rige una especial obligación de especial atención. Las reglas de comportamiento se rigen según el concepto de la "distribución segura" fijada por METTLER TOLEDO.

- **Competencias** ▲ El terminal de pesada, las plataformas de pesada y los accesorios correspondientes deben ser instalados, atendidos y reparados sólo por el servicio posventa de METTLER TOLEDO autorizado.
	- ▲ La conexión a la red debe ser realizada sólo por el técnico electricista del usuario.

#### **Autorización Ex** ▲ Especificación detallada, véase declaración de conformidad.

- ▲ Se prohiben todas la modificaciones en el equipo, reparaciones en los módulos y el uso de plataformas de pesada o módulos de sistema que no sean conformes a las especificaciones expuestas en las instrucciones para instalación. Éstas ponen en peligro la seguridad intrínseca del sistema, causan la pérdida de la autorización Ex y dan lugar a reclamaciones de garantía.
- ▲ Las enroscaduras de cables deben estar apretadas de manera que garanticen una tracción compensada de ≥ 20 N por mm del diámetro del cable.
- ▲ Al conectar aparatos externos, observar sin falta los valores máximos de conexión permitidos, véase instrucciones de instalación. Debe estar asegurado, que al aparato no se conectará ninguna tensión más alta que la que éste pone a disposición. Los parámetros de interface deben corresponder a la norma.
- ▲ Los periféricos sin autorización Ex pueden sólo utilizarse en la zona segura. Debe estar asegurado que al aparato no se conectará ninguna tensión más alta que la suministrada por él mismo. Además deberán observarse los valores máximos admitidos de los datos de conexión, véase instrucciones de instalación. Los parámetros de interface deben corresponder a la norma.
- ▲ La seguridad del sistema de pesada está garantizada, sólo cuando el sistema de pesada se maneja, instala y atiende de la manera descrita en las instrucciones correspondientes.

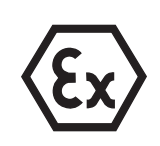

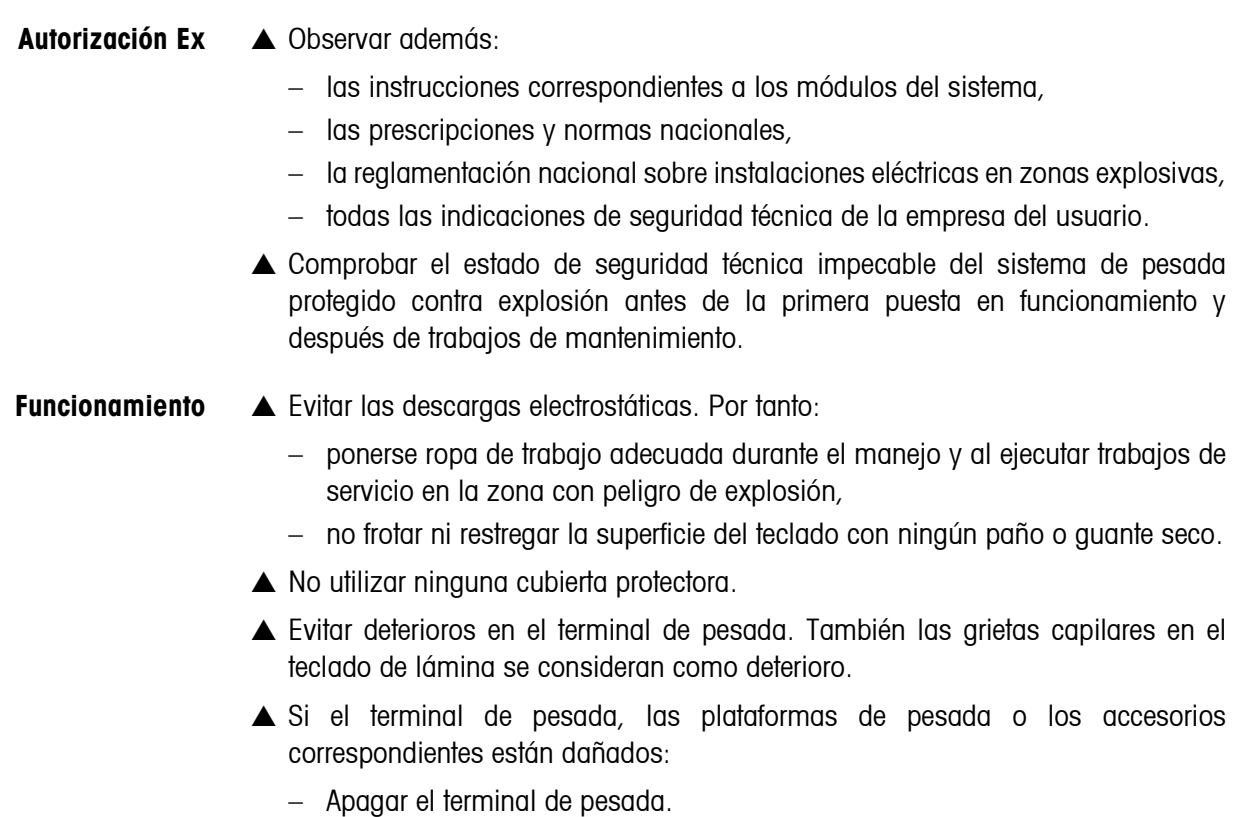

- Aislar el terminal de pesada de la red según prescripciones pertinentes.
- Asegurar el terminal de pesada contra reconexión por descuido.
- ▲ Cargar el acumulador sólo en la zona segura.
- ▲ Asegurarse de que la tensión de red en el lugar de instalación sea 230 V.

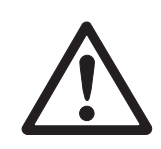

# <span id="page-6-0"></span>**1.2 Notas de seguridad para aparatos no protegidos contra explosión**

- ▲ ¡No utilizar el aparato en entornos con peligro de explosión! En nuestro programa de ventas hay balanzas especiales para entornos con peligro de explosión.
- ▲ Asegurarse de que la caja de enchufe del aparato esté conectada a tierra y sea fácilmente accesible, de modo que en caso de emergencia pueda aislarse rápidamente de la tensión.
- ▲ Asegurarse de que la tensión de red en el lugar de instalación esté dentro del margen de 100 V hasta 240 V.
- ▲ La seguridad del aparato no está garantizada, si éste no se opera conforme a las instrucciones de manejo.
- ▲ El aparato puede ser abierto únicamente por personal autorizado.
- ▲ Comprobar el cable de red con regularidad, y en caso de deterioro, desconectar el aparato inmediatamente de la red eléctrica.
- <span id="page-6-1"></span>▲ Dejar en la parte trasera un espacio libre de al menos 3 cm, para evitar doblar mucho el cable de red.

# **1.3 Eliminación de residuos**

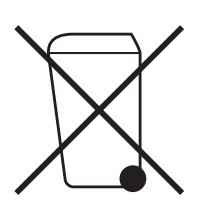

En cumplimiento de los requisitos de la Directiva Europea 2002/96 CE sobre Equipos Eléctricos y Electrónicos Antiguos (WEEE), este aparato no deberá desecharse junto con la basura doméstica. Esto rige conforme al sentido también para los países de la UE, de acuerdo a las reglamentaciones nacionales vigentes.

**→** Le rogamos desechar este producto en un recogimiento separado para equipos eléctricos y electrónicos cumpliendo las reglamentaciones locales.

En lo que respecta a preguntas de aspecto general, le rogamos dirigirse a la autoridad encargada o al comerciante donde adquirió este aparato.

En caso de transferir este aparato (p.ej. para fines de uso con carácter privado o profesional/industrial) esta disposición se deberá transmitir conforme al sentido.

Muchas gracias por su contribución a la protección del medio ambiente.

Si el aparato está equipado con un acumulador:

El acumulador de níquel hidruro de metal (NiMH) no contiene metales pesados. Sin embargo no deberá desecharse junto con la basura normal.

➜ Observar las prescripciones locales para la eliminación de los materiales de amenaza ambiental.

### **1.4 Utilización en sectores con especial atención de la higiene**

<span id="page-7-2"></span><span id="page-7-0"></span>El aparato es adecuado para la utilización en sectores donde rige especial atención de la higiene. Satisface los siguientes requisitos para las partes que están en contacto (teclado) y las que no están en contacto (carcasa, soporte) con el producto:

- Capacidad de los materiales para el contacto con productos alimenticios
- Puntos de adhesión continuos, que no atacan el material
- Superficies planas, lisas y no porosas, de fácil limpieza
- Costuras de soldadura continuas
- Sin esquinas cortantes

<span id="page-7-1"></span>Otras notas, véase secciones [8.2](#page-58-2) y [8.3.](#page-59-0)

# **1.5 Descripción**

#### **1.5.1 Terminales de pesada IND439 y IND439xx**

<span id="page-7-3"></span>A los terminales de pesada se pueden conectar plataformas de pesada de METTLER TOLEDO sin ninguna dificultad.

Los terminales de pesada se pueden adquirir en dos diferentes versiones básicas: para la conexión de balanzas analógicas o de balanzas digitales con interface IDNet.

Ambas versiones básicas se suministran de serie con equipo de alimentación de red incorporado y un interface RS232.

IND439xx está permitido para el funcionamiento en zonas con peligro de explosión de la categoría 3.

#### **1.5.2 Equipamiento adicional**

<span id="page-8-0"></span>Alternativamente son posibles los siguientes equipamientos:

- <span id="page-8-1"></span>• Alimentación de corriente por medio de acumulador incorporado
- Versión para alimentación de corriente externa 12 24 VCC
- Alimentación de corriente por medio de un acumulador externo (no para IND439xx)
- Segundo interface de balanza analógico
- Segundo interface de balanza IDNet
- Segundo interface de comunicación suplementario

<span id="page-8-2"></span>Como segundo interface de comunicación es posible una de las siguientes opciones:

- RS232
- RS422/RS485
- Interface Ethernet
- Interface USB
- E/S digitales
- WLAN
- **1.5.3 Resumen**
- **1** Teclas
- **2** Indicador
- **3** Placa de datos de medida

<span id="page-9-0"></span>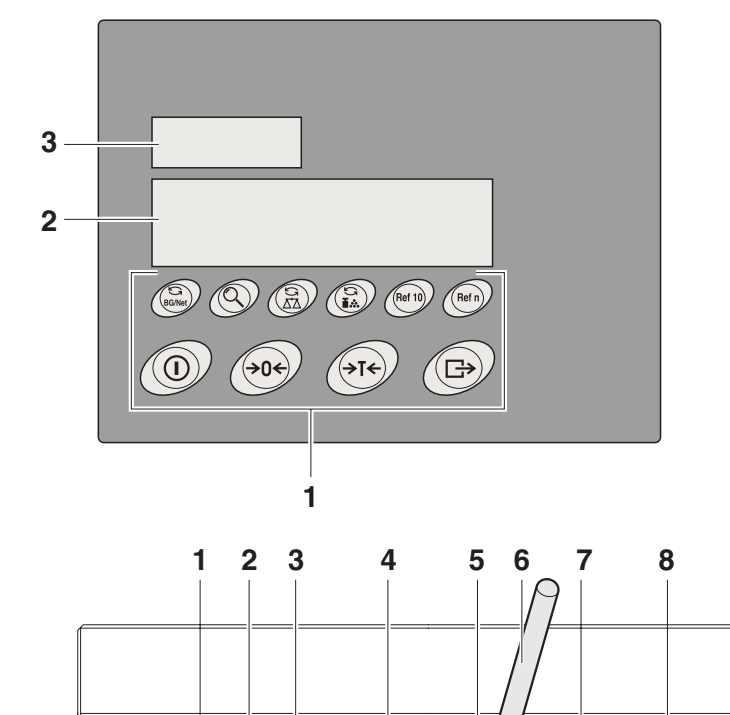

**3** Terminal de compensación de potencial, sólo IND439xx

**1** Conexión fuente de alimentación **2** Compensación de presión

- **4** Interface COM1
- **5** Interface COM2 (opcional)
- **6** Antena para interface WLAN opcional
- **7** Conexión segunda balanza
- **8** Conexión primera balanza
- **9** Chapa de seguridad para los conectores de interface, sólo para IND439xx

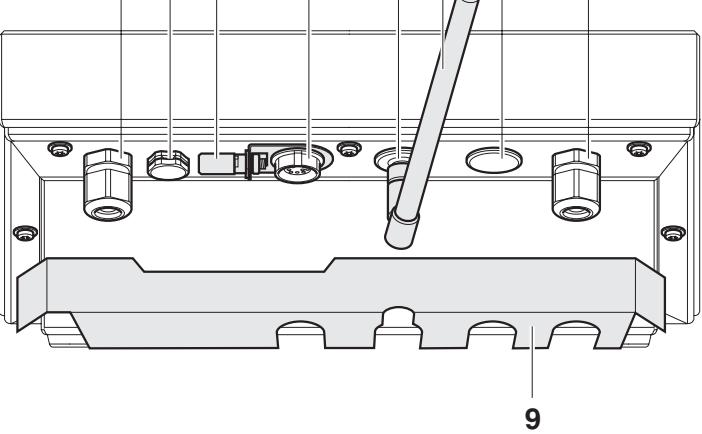

#### **1.5.4 Indicador**

<span id="page-10-0"></span>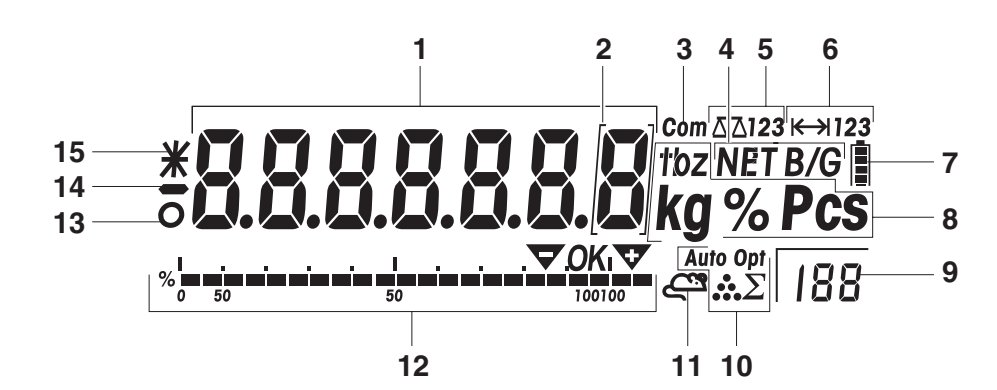

- Indicador de 7 segmentos, 7 dígitos, con punto decimal
- Señalización para valores de peso con e = 10 d
- Interface activo
- Símbolo para indicación de valores bruto y neto
- Balanza activa
- Indicación campo de pesada
- Estado de carga del acumulador; sólo en aparatos con acumulador
- Unidades de peso
- Número de piezas de referencia elegido
- Símbolo para optimización del peso unitario medio
- Símbolo para pesada dinámica
- Indicación gráfica del campo de pesada
- Control de estabilización (se apaga cuando se obtiene un valor de peso estable)
- Signo
- Señalización para identificación de valores de peso modificados o calculados, p.ej. mayor resolución, peso mínimo insuficiente

#### **1.5.5 Teclado**

#### <span id="page-11-0"></span>**Funciones principales**

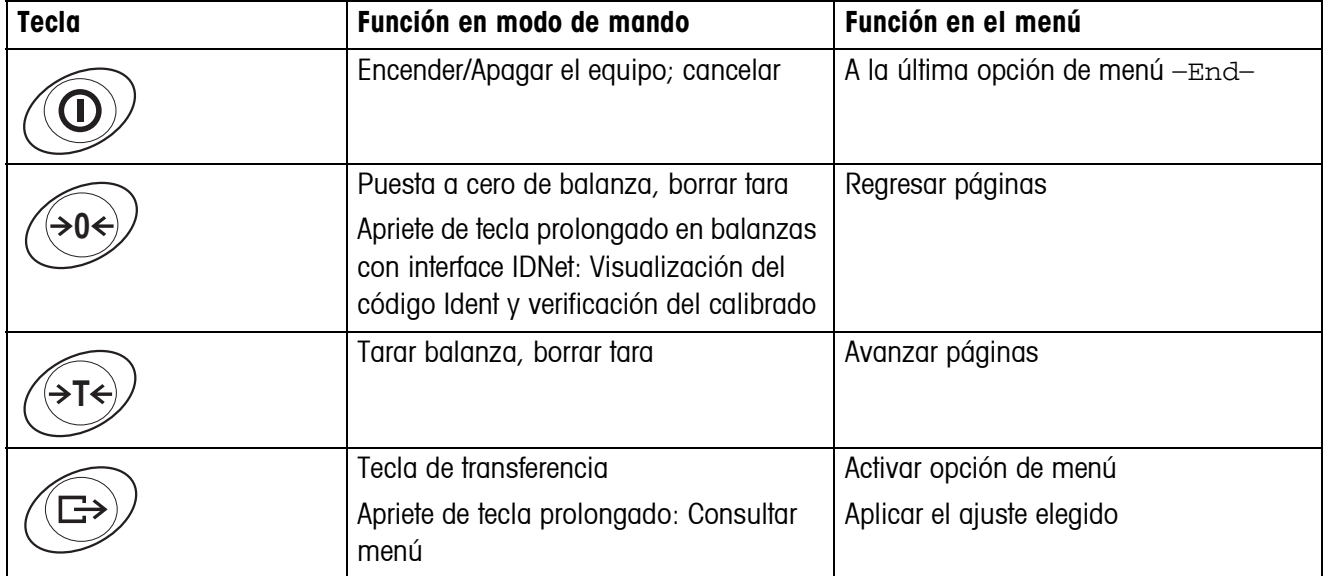

#### **Funciones adicionales**

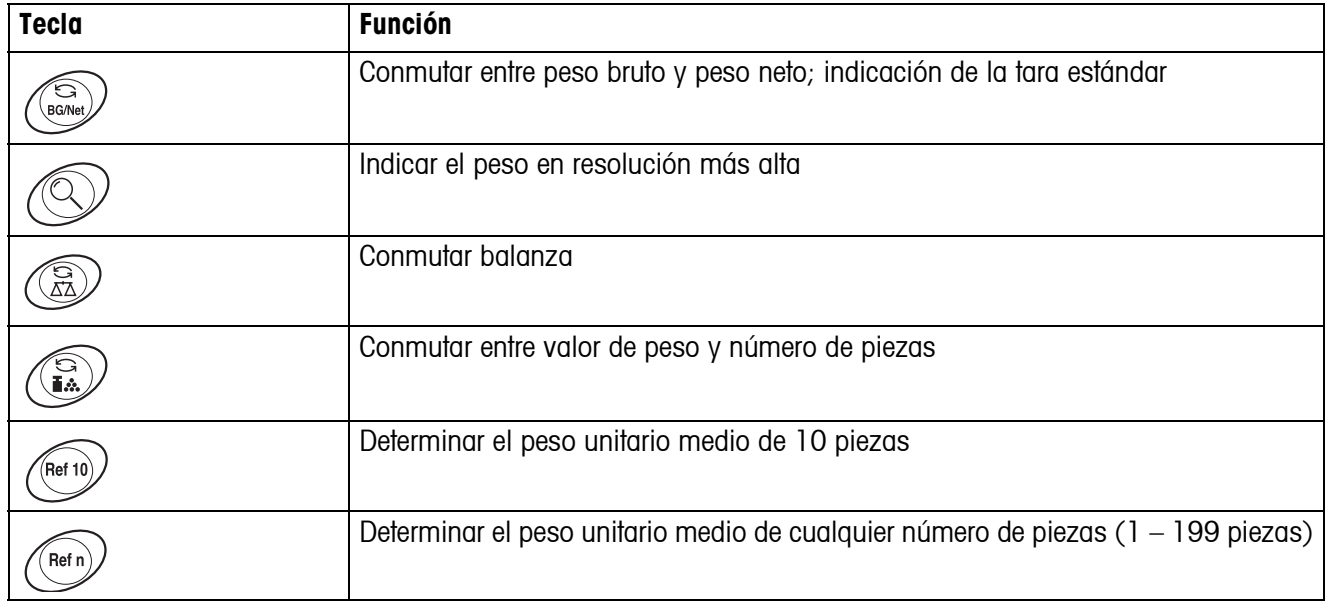

# **1.6 Puesta en servicio**

<span id="page-12-0"></span>La conexión de las plataformas de pesada a los terminales de pesada IND439 / IND439xx así como la primera puesta en servicio de los interfaces se describen en las instrucciones de instalación "IND4x9 / BBA4x9".

→ Llamar al servicio posventa de METTLER TOLEDO o realizar la primera puesta en servicio conforme a las instrucciones de instalación.

#### **1.6.1 Movilidad restringida para el terminal de pesada protegido contra explosión IND439xx**

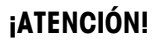

El aparato está autorizado para operar en sectores con peligro de explosión de las Zonas 2 y 22.

- ▲ Precintar las prolongaciones de los cables de datos y cables de señal para protegerlas contra desconexión involuntaria.
- ▲ Asegurar los conectores de interface con una chapa de seguridad al dorso.

#### **1.6.2 Rotulación para el funcionamiento en zonas con peligro de explosión**

En el aparato, en las plataformas de pesada correspondientes y en los accesorios deben estar colocados de manera bien visible los siguientes rótulos:

- Placa de características y designación del modelo, fabricante y número de serie del aparato
- Notas de seguridad
- Marca de protección contra explosión
- <span id="page-12-1"></span>• Dado el caso, margen de temperatura

#### **1.6.3 Conexión a la red del terminal de pesada protegido contra explosión IND439xx**

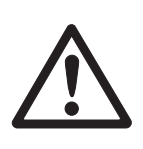

#### **¡ATENCIÓN!**

La conexión a la red debe ser realizada sólo por el técnico electricista del usuario.

# **¡ATENCIÓN!**

El aparato trabaja correctamente sólo con una tensión de red de 230 V.

- ▲ De ningún modo conectar el aparato, si el valor de tensión indicado en la placa de características es diferente al de la tensión de red del lugar.
- ▲ Conectar el aparato sólo a una caja de enchufe de red puesta a tierra.
- ▲ Asegurar que la compensación de potencial esté conectada a tierra.

#### **1.6.4 Conexión a la red de aparatos no protegidos contra explosión**

#### <span id="page-13-0"></span>**¡ATENCIÓN!**

Antes de conectar a la red eléctrica, comprobar si el valor de tensión indicado en la placa de características coincide con la tensión de red del lugar.

- ▲ De ningún modo conectar el aparato, si el valor de tensión indicado en la placa de características es diferente al de la tensión de red del lugar.
- **→** Insertar la clavija de red en la caja de enchufe.

<span id="page-13-1"></span>Después de la conexión el aparato ejecuta un autotest, y está listo para el servicio cuando aparece la indicación de cero.

#### **1.6.5 Aparatos con acumulador incorporado o acumulador externo**

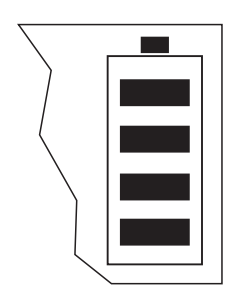

La duración de trabajo depende de la frecuencia de empleo, de la configuración y de la balanza conectada. Véase detalles en sección [7.1.2.](#page-55-0)

El símbolo de batería indica el estado de carga actual del acumulador. 1 segmento corresponde aprox. a 25 % de capacidad. Si el símbolo parpadea, el acumulador se debe cargar. Si se continúa trabajando durante el proceso de carga, se prolonga el tiempo de carga. El acumulador está asegurado contra sobrecarga.

El tiempo de carga del acumulador es aprox. 6 horas. Si se continúa trabajando durante el proceso de carga, se prolonga el tiempo de carga. La vida útil del acumulador alcanza para 1000 ciclos de carga/descarga aproximadamente.

### **¡ATENCIÓN!**

¡Peligro de explosión!

▲ Con aparatos protegidos contra explosión, el acumulador puede cargarse únicamente en la zona segura.

### **¡ATENCIÓN!**

¡Peligro de ensuciamiento! El cargador del acumulador no está protegido según norma IP69K.

- ▲ No recargar el aparato en sitios húmedos o polvorientos.
- ▲ Después de cargar el acumulador interno, poner de nuevo la tapa cobertora de la hembrilla del conector de carga en el aparato.
- ▲ Poner de nuevo la tapa cobertora de la hembrilla del conector de carga en el acumulador externo.
- ▲ Para garantizar la clase de protección IP69K en los aparatos con acumulador externo, prestar sin falta atención a la firme conexión del acumulador externo con el aparato. Introducir el conector del acumulador externo en el conector hembra del aparato absolutamente hasta el tope.

**Observación** El acumulador es también adecuado para funcionamiento a red permanente.

**→ A fin de aprovechar la capacidad nominal máxima, recomendamos descargar el** acumulador a intervalos con regularidad (aprox. cada 4 semanas).

#### **1.6.6 Terminales con alimentación de corriente externa 12 – 24 VCC**

#### <span id="page-14-1"></span>**Terminales de pesada protegidos contra explosión IND439xx**

El aparato se suministra con un cable de conexión de 2,5 m de longitud fijamente montado, con cabos abiertos.

Datos de conexión: 12 – 24 VCC, máx. 800 mA.

#### **Aparatos no protegidos contra explosión**

El aparato está provisto de una hembrilla para la conexión de la fuente de alimentación.

Datos de conexión: 12 – 24 VCC, máx. 800 mA.

En el envío del aparato se incluye un cable de conexión con cabos abiertos.

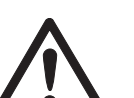

#### **¡ATENCIÓN!**

¡Peligro de ensuciamiento!

▲ Para garantizar la clase de protección IP69K en los aparatos con fuente de alimentación externa, prestar sin falta atención a la firme conexión del cable de conexión con el aparato. Introducir el conector del cable de conexión en el conector hembra del aparato absolutamente hasta el tope.

#### **1.6.7 Contrastado en balanzas parcialmente contrastadas**

<span id="page-14-0"></span>Las balanzas parcialmente contrastadas (con primera fase del contrastado) y las balanzas con interface IDNet, deberán ser contrastadas por una oficina autorizada o por el servicio posventa METTLER TOLEDO.

- **→** Llamar al servicio posventa METTLER TOLEDO.
- **Observación** Calibrar las balanzas analógicas no contrastadas para garantizar la mayor precisión posible, véase sección [4.3.2.](#page-31-1)

# <span id="page-15-0"></span>**2 Manejo**

# <span id="page-15-1"></span>**2.1 Conexión y desconexión**

#### **Conexión →** Apretar  $\textcircled{1}$ .

<span id="page-15-4"></span>La balanza ejecuta un test del display. Después se visualiza la identificación de la versión del software. La balanza está lista para el servicio cuando aparece la indicación de peso.

#### **Nota**

Si al encender,  $\circled{1}$  se mantiene apretada más tiempo, después de la identificación de la versión del software se muestra también el número de fabricación del aparato.

**Desconexión**  $\rightarrow$  Apretar  $\circled{0}$ .

<span id="page-15-5"></span><span id="page-15-2"></span>Antes de que el indicador se apaga, aparece brevemente -OFF-.

# **2.2 Puesta a cero y corrección del punto cero**

La función puesta a cero corrige la influencia de ligeros ensuciamientos sobre el plato de carga o de pequeñas discrepancias de la puesta a cero.

- **Manual** 1. Descargar la balanza.
	- 2. Apretar  $\widehat{905}$ .

La indicación de cero aparece.

#### **Automáticamente** En el menú de las balanzas no apta para certificación puede desactivarse la corrección automática del punto cero, o modificarse el valor. El ajuste de las balanzas contrastadas está fijado en 0,5 d.

<span id="page-15-3"></span>En ajuste de fábrica, la puesta a cero de la balanza se corrige automáticamente con la balanza sin carga.

### **2.3 Pesada simple**

- 1. Poner la mercancía para pesar.
- 2. Esperar hasta que el control de estabilización  $\bullet$  se apaga.
- 3. Leer el resultado de la pesada.

# <span id="page-16-0"></span>**2.4 Pesada con tara**

#### **2.4.1 Tarar**

 $\rightarrow$  Poner un recipiente vacío y apretar  $\cancel{\rightarrow}$  T $\cancel{\rightarrow}$ .

Aparecen la indicación de cero y el símbolo **NET**.

<span id="page-16-2"></span>El peso de tara permanece almacenado, hasta que es borrado.

#### **2.4.2 Borrar tara**

 $\rightarrow$  Descargar la balanza y apretar  $\cancel{\rightarrow}$ T $\cancel{\rightarrow}$ .

El símbolo **NET** desaparece, y la indicación de cero aparece.

<span id="page-16-1"></span>Si en el menú bajo  $SCALE \rightarrow LATE$  está activado  $A.CL-tr$ , el peso de tara se borra automáticamente, tan pronto como se descarga la balanza.

#### **2.4.3 Tara automática**

#### **Requisito**

A-tArE está activada en el menú bajo SCALE –> tArE, el símbolo **T** parpadea en el indicador.

La mercancía para embalar debe ser más pesada que 9 pasos de indicación de la balanza.

**→** Poner el recipiente o la mercancía para embalar.

<span id="page-16-3"></span>El peso del embalaje se almacena automáticamente como peso de tara, la indicación de cero y el símbolo **NET** aparecen.

#### **2.4.4 Tara consecutiva**

#### **Requisito**

La función de tara CHAIn.tr está activada en el menú bajo SCALE -> tArE.

Con esta función se puede tarar varias veces, cuando p.ej. se ponen cartones entre cada capa en un recipiente.

1. Poner el primer recipiente o la mercancía para embalar, y apretar  $\cancel{\epsilon}$ r $\epsilon$ .

El peso del embalaje se almacena como peso de tara, la indicación de cero y el símbolo **NET** aparecen.

- 2. Pesar la mercancía y leer/imprimir el resultado.
- 3. Poner el segundo recipiente o la mercancía para embalar, y apretar  $\beta$ Ts) de nuevo.

El peso total colocado se almacena como nuevo peso de tara, y la indicación de cero aparece.

- 4. Dosificar la mercancía en el 2º recipiente y leer/imprimir el resultado.
- 5. Para otros recipientes, repetir los dos últimos pasos.

#### **2.5 Pedido del peso bruto**

<span id="page-17-0"></span>1. Apretar  $\binom{5}{\text{Box}}$ .

<span id="page-17-5"></span>El peso bruto se muestra durante 2 segundos.

2. Mientras se indica el peso bruto, apretar de nuevo  $\binom{3}{\text{max}}$ .

<span id="page-17-7"></span>Se muestra el valor de tara. Después de pocos segundos, la balanza cambia otra vez a la indicación de peso neto.

#### **2.6 Visualización de los valores de peso con más alta resolución**

<span id="page-17-1"></span> $\rightarrow$  Apretar  $\oslash$ .

<span id="page-17-4"></span>El valor de peso actual se muestra en resolución más alta durante 2 segundos. Después, la balanza cambia otra vez a la resolución normal.

#### **2.7 Indicador de la capacidad a pleno rendimiento**

<span id="page-17-2"></span>La balanza dispone de un indicador gráfico de la capacidad de pesada que está a disposición. La barra indica el porcentaje de la capacidad de pesada actualmente ocupada, y la capacidad que está todavía a disposición. En el ejemplo, la capacidad de pesada está ocupada aprox. 65 %.

#### **2.8 Pesada dinámica**

<span id="page-17-6"></span><span id="page-17-3"></span>Con la función pesada dinámica se pueden pesar mercancías en movimiento, p.ej. animales vivos. Cuando se activa la función, en el indicador aparece el símbolo  $\mathbb{Z}_n^{\mathfrak{B}}$ .

En la pesada dinámica, la balanza calcula la media de 56 pesadas en un término de 4 segundos.

#### **Con inicio manual Requisito**

En el menú está elegido AVErAGE -> MAnuAL.

La mercancía para pesar debe ser más pesada que 5 pasos de indicación de la balanza.

- 1. Poner la mercancía para pesar en la balanza, y esperar hasta que se haya estabilizado algo.
- 2. Apretar  $\left(\rightleftharpoons\right)$ , para iniciar la pesada dinámica.

Durante la pesada dinámica, en el indicador aparecen segmentos horizontales, luego se muestra el resultado dinámico con el símbolo **\***.

3. Descargar la balanza, para poder iniciar una nueva pesada dinámica.

#### **Con inicio automático Requisito**

En el menú está elegido AVErAGE -> AUtO.

La mercancía para pesar debe ser más pesada que 5 pasos de indicación de la balanza.

1. Poner la mercancía para pesar en la balanza.

La balanza inicia automáticamente la pesada dinámica.

<span id="page-18-3"></span>Durante la pesada dinámica, en el indicador aparecen segmentos horizontales, luego se muestra el resultado dinámico con el símbolo **\***.

<span id="page-18-0"></span>2. Descargar la balanza, para poder realizar una nueva pesada dinámica.

### **2.9 Registro de los resultados**

Si a la balanza se ha conectado una impresora o un ordenador, los resultados de pesada pueden imprimirse o ser enviados a un ordenador.

 $\rightarrow$  Apretar  $\left(\rightleftharpoons\right)$ .

<span id="page-18-2"></span><span id="page-18-1"></span>El contenido del indicador se imprime o se envía al ordenador.

# **2.10 Conmutación balanzas**

Si está conectada una segunda balanza o plataforma de pesada, p.ej. a través del interface opcional para segunda balanza, en el indicador se indica la balanza activa en el momento.

La segunda balanza puede manejarse de igual modo como la primera.

 $\rightarrow$  Apretar  $\binom{5}{6}$ .

El indicador cambia de una a la otra balanza.

#### **Cambio del modo operativo de la segunda balanza**

La segunda balanza puede operarse como balanza de cantidades (bulk), balanza de referencia (ref) o balanza auxiliar (Auxiliary), véase sección 4.6. En el ajuste de fábrica la segunda balanza trabaja como balanza de cantidades.

 $\rightarrow$  Para cambiar el modo operativo mantener apretada  $\widehat{\alpha}$  tanto tiempo, hasta que en el display se muestre el nuevo modo operativo.

La segunda balanza trabaja ahora en el otro modo operativo. El ajuste se configuró automáticamente en el menú.

# **2.11 Limpieza**

<span id="page-19-1"></span><span id="page-19-0"></span>El aparato satisface la clase de protección IP69K según DIN 40050.

<span id="page-19-2"></span>Es adecuado para sectores donde rige especial atención de la higiene, véase certificados en sección [8.2](#page-58-2).

El aparato se ha construido de modo que permita una fácil limpieza. La carcasa es de acero inoxidable 1.4301 (AISI 304), el teclado de poliéster (PE) resistente. Caso necesario pueden utilizarse equipos de alta presión para la limpieza.

#### **Limpieza**

- Cerrar con los casquetes de cierre las conexiones enchufables abiertas.
- Limpiar aparte la cubierta de los aparatos no protegido contra explosión. La cubierta es adecuada para lavavajillas.
- Renovar las cubiertas con regularidad.
- Con poco ensuciamiento utilizar un trapo húmedo.
- No utilizar ácidos, sosa o disolventes agresivos.
- Al utilizar equipos de alta presión, observar los siguientes valores límite:
	- Temperatura del agua: máx. 80 °C / 176 °F
	- Presión del agua: máx. 8000 kPa (80 Bar)
	- Distancia de la boquilla del chorro al terminal: mín. 50 cm
	- No dirigir nunca el chorro más de 10 segundos a un solo punto
	- Circulación de agua: máx. 10 l/min
- Observar todas las prescripciones vigentes sobre los intervalos de limpieza y los agentes de limpieza admitidos.

#### **Nota respecto a la limpieza de la plataforma de pesada conectadas a un terminal de pesada**

→ Observar sin falta las notas para la limpieza de la plataforma de pesada conectada. Tal vez la plataforma de pesada no se ha previsto para la limpieza con equipos de alta presión.

# <span id="page-20-0"></span>**2.12 Comprobación del terminal de pesada y la balanza/ visualización del código Ident (sólo para terminales de pesada con interface IDNet)**

En las balanzas IDNet el código Ident aumenta en 1 con cada ajuste. En balanzas contrastadas el código Ident indicado por el terminal de pesada debe coincidir con el código de la Identcard, caso contrario el contrastado ya no es válido.

#### **2.12.1 Visualización del código Ident**

- 1. Seleccionar la balanza deseada con la tecla  $\binom{2}{N}$ .
- 2. Descargar la plataforma de pesada.
- 3. Apretar y mantener apretada la tecla  $\rightarrow 0$ , hasta que el indicador cambia a -----.

Después se muestra el código Ident: COdE=...

#### **2.12.2 Comprobar la plataforma de pesada y el terminal**

- $\rightarrow$  Una vez visualizado el código Ident, apretar de nuevo la tecla  $\rightarrow 0$ . CHE CAL aparece: La plataforma de pesada se está comprobando. Después de concluir eficazmente la prueba se visualiza CAL ok corto tiempo. Luego, el terminal conmuta a servicio normal.
- **Observación** Si al comprobar la plataforma de pesada se presenta un error de calibrado CAL Err, repetir la prueba. Si el mensaje de error aparece de nuevo, METTLER TOLEDO avisar al servicio posventa.

# <span id="page-21-0"></span>**3 Recuento**

<span id="page-21-3"></span><span id="page-21-1"></span>El aparato dispone de funciones adicionales para contar el número de piezas. Los respectivos ajustes en el menú se describen en la sección [4.5.1](#page-35-1).

#### **3.1 Recuento de piezas en un recipiente**

- 1. Poner el recipiente vacío en la balanza y apretar  $\cancel{\epsilon}$ <sub>7</sub> $\cancel{\epsilon}$ . El recipiente se tara, la indicación de cero aparece.
- 2. Poner **10** piezas de referencia y apretar  $\sqrt{Ref}$  10.

 $-<sub>O</sub>$ 

- $\rightarrow$  Poner el número de piezas indicado sobre la tecla  $(\widehat{H}e\widehat{H})$  y apretar  $(\widehat{H}e\widehat{H})$ . La balanza determina el peso unitario medio y luego indica el número de piezas.
- 3. Llenar otras piezas en el recipiente, hasta haber alcanzado el número de piezas deseado.
- **Observación** Con el ajuste de fábrica, el peso unitario medio queda almacenado tanto tiempo, hasta que se haya determinado un nuevo peso unitario medio.
	- Con  $\binom{c}{k}$  se puede conmutar entre el número de piezas y las unidades de peso ajustadas.
	- Cuando se indica el número de piezas, con  $\textcircled{Q}$  se puede visualizar el peso unitario medio, o sea, el peso de una sola pieza de referencia, durante 2 segundos.
	- Si en el menú se ha configurado  $A$ . CL-APW ON, el peso unitario medio se borra automáticamente después de cada proceso de recuento. El nuevo peso unitario medio se deberá determinar para el siguiente proceso de recuento.
	- Si en el menú se ha configurado ACCurCY ON, una vez determinado el número de piezas se visualiza brevemente la exactitud obtenida.

#### **3.2 Recuento de piezas de un recipiente**

<span id="page-21-2"></span>1. Poner el recipiente lleno en la balanza y apretar  $\cancel{\sigma}$ r $\cancel{\sigma}$ .

El recipiente se tara, la indicación de cero aparece.

2. Sacar **10** piezas de referencia y apretar  $\sqrt{Ref}$  10.

-o-

 $\rightarrow$  Sacar el número de piezas indicado sobre la tecla  $\sqrt{Ref n}$  y apretar  $\sqrt{Ref n}$ .

La balanza determina el peso unitario medio y luego indica el número de piezas retirado con signo negativo.

3. Sacar otras piezas del recipiente, hasta haber alcanzado el número de piezas deseado.

# **3.3 Recuento con número de piezas de referencia variable**

<span id="page-22-0"></span>Si en el menú se ha configurado  $VAT-SPL$  ON, con  $\sqrt{Ref}$  se puede elegir entre 5 piezas de referencia preconfiguradas.

 $\rightarrow$  Apretar  $\binom{f_{\text{Ref}}}{f}$  tantas veces, hasta que el indicador encima de la tecla cambie al número de piezas de referencia.

El siguiente desarrollo del proceso de recuento se realiza como anteriormente descrito.

## **3.4 Recuento con exactitud mínima**

<span id="page-22-3"></span><span id="page-22-1"></span>En la opción de menú Min.rEFW se puede configurar una exactitud mínima de 97,5 %, 99,0 % o 99,5 %. Basada en ello, la balanza calcula el peso de referencia mínimo, que es necesario para obtener la exactitud preconfigurada.

- 1. Poner las piezas de referencia en la balanza y apretar  $\sqrt{Ret_1}$  o  $\sqrt{Ret_1}$ .
- 2. Si el peso de referencia no es suficiente para asegurar la exactitud deseada, aparece Add x **PCS**.
- 3. Poner el número de piezas indicado adicionalmente.

<span id="page-22-4"></span>La balanza determina automáticamente el peso unitario medio con el número de piezas de referencia aumentado.

El siguiente desarrollo del proceso de recuento se realiza como anteriormente descrito.

# **3.5 Optimización de referencia**

<span id="page-22-2"></span>Cuanto mayor el número de piezas de referencia, tanto más exacto el número de piezas determinado por la balanza.

#### **3.5.1 Optimización de referencia automática**

Con este fin, en el menú debe estar configurado rEF.OPt -> AUtO. En el indicador aparece el símbolo **Auto Opt**.

- 1. Poner las piezas de referencia en la balanza y apretar  $\sqrt{Ret{10}}$  o  $\sqrt{Ret{10}}$ .
- 2. Poner otras piezas de referencia en la balanza, con máximo igual número de piezas, como en la primera determinación de la referencia.

La balanza determina automáticamente el peso unitario medio con el mayor número de piezas de referencia.

El siguiente desarrollo del proceso de recuento se realiza como anteriormente descrito.

**Observación** La optimización de referencia se puede realizar varias veces. Si las piezas son muy diferentes, no se realiza la optimización de referencia automática.

### **3.6 Recuento con determinación de referencia automática**

#### <span id="page-23-0"></span>**Requisito**

En el menú está configurado A-SMPL ON.

 $\rightarrow$  Poner en el recipiente el número de piezas indicado sobre la tecla  $\alpha$ <sup>Refn</sup>).

<span id="page-23-4"></span><span id="page-23-3"></span>La balanza determina el peso unitario medio y luego indica el número de piezas.

<span id="page-23-1"></span>El siguiente desarrollo del proceso de recuento se realiza como anteriormente descrito.

### **3.7 Recuento con dos balanzas**

Para el recuento de piezas se puede conectar una segunda balanza o plataforma de pesada, p.ej. una balanza de suelo para el recuento de mayor cantidad de piezas a través del interface para segunda balanza opcional.

<span id="page-23-2"></span>La configuración necesaria de los parámetros de aplicación y de interface se describen en las secciones [4.5.1](#page-35-1), [4.7.1](#page-37-1) y [4.7.5](#page-39-0).

#### **3.7.1 Recuento con balanza de referencia conectada**

#### **Requisito**

La segunda balanza conectada está configurada como balanza de referencia.

1. Poner las piezas de referencia en la balanza de referencia conectada y apretar  $(\overline{\mathsf{Ref}}\,10)$  O  $(\overline{\mathsf{Ref}}\,n)$ .

La balanza determina el peso unitario medio y luego cambia a la indicación en piezas (PCS).

2. Poner las piezas de recuento en la primera balanza.

Se muestra el total de piezas.

- **Observación** Si en el menú se ha configurado tOtAL-Ct -> bULK, se indica únicamente el número de piezas en la balanza de cantidades.
	- Si en el menú se ha configurado tOtAL-Ct -> bOtH, el número de piezas de referencia se añade al número de piezas en la balanza de cantidades.

#### **3.7.2 Recuento con balanza de cantidades conectada**

#### <span id="page-24-0"></span>**Requisito**

La segunda balanza conectada está configurada como balanza de cantidades.

- 1. Poner las piezas de referencia en la primera balanza y apretar  $\sqrt{\text{ref}}$  o  $\sqrt{\text{ref}}$ . La balanza determina el peso unitario medio y luego cambia a la indicación en piezas (PCS).
- 2. Poner las piezas de recuento en la balanza de cantidades conectada. Se muestra el total de piezas.
- **Observación** Si en el menú se ha configurado tOtAL-Ct -> bULK, se indica únicamente el número de piezas en la balanza de cantidades.
	- Si en el menú se ha configurado tOtAL-Ct -> bOtH, el número de piezas de referencia se añade al número de piezas en la balanza de cantidades.

#### **3.7.3 Recuento con balanza auxiliar conectada**

**Observación** Esta configuración se presta para el recuento de las más distintas piezas. Así p.ej., las piezas más pequeñas se recuentan en una balanza, y en la otra las más grandes.

#### <span id="page-24-1"></span>**Requisito**

La segunda balanza conectada está configurada como balanza auxiliar. La balanza no cambia automáticamente. Es necesario apretar  $\binom{a}{b}$  para cambiarla.

- 1. Activar la balanza adequado.
- 2. Poner las piezas de referencia en esta balanza y apretar  $\rho^2$  o  $\rho^2$  . Refn.

La balanza determina el peso unitario medio y luego cambia a la indicación en piezas (PCS).

3. Poner las piezas de recuento igualmente en esta balanza.

Se muestra el total de piezas.

# <span id="page-25-0"></span>**4 Configuración de ajustes en el menú**

En el menú se pueden modificar los ajustes de equipo configurados y activar las funciones, permitiendo así una adaptación individual a las demandas de pesada.

<span id="page-25-3"></span><span id="page-25-1"></span>El menú consta de 6 menús principales, que contienen a su vez varios niveles de submenús.

### **4.1 Manejo del menú**

#### **4.1.1 Pedir el menú e introducir la contraseña**

<span id="page-25-2"></span>El menú comprende 2 niveles de mando: operador y supervisor. El nivel supervisor puede protegerse mediante contraseña. En el suministro del equipo, los dos niveles son accesibles sin contraseña.

<span id="page-25-4"></span>**Menú de operador** 1. Apretar y mantener apretado  $\overline{(\Rightarrow)}$ , hasta que aparece COdE.

2. Apretar  $\widehat{a}$  de nuevo.

Aparece la opción de menú tErMINL. Sólo el submenú dEVICE es accesible.

- <span id="page-25-5"></span>**Menú de supervisor** 1. Apretar y mantener apretado  $\overline{G}$ , hasta que aparece COdE.
	- 2. Introducir la contraseña y confirmar con  $\left(\right)$ . Aparece el primer menú SCALE.
	- **Observación** En el suministro del equipo no se ha definido la contraseña del supervisor, por eso, en la primera llamada del menú, contestar la demanda de contraseña con  $\widehat{G}$ .

Si después de algunos segundos no se ha introducido todavía una contraseña, la balanza retorna al modo de pesada.

#### **Contraseña de emergencia para la entrada del supervisor al menú**

Si ha olvidado la contraseña asignada para la entrada del supervisor al menú, tiene todavía la posibilidad de acceso al menú:

→ Apretar  $\rightarrow$  3 veces, y confirmar con  $\rightarrow$ .

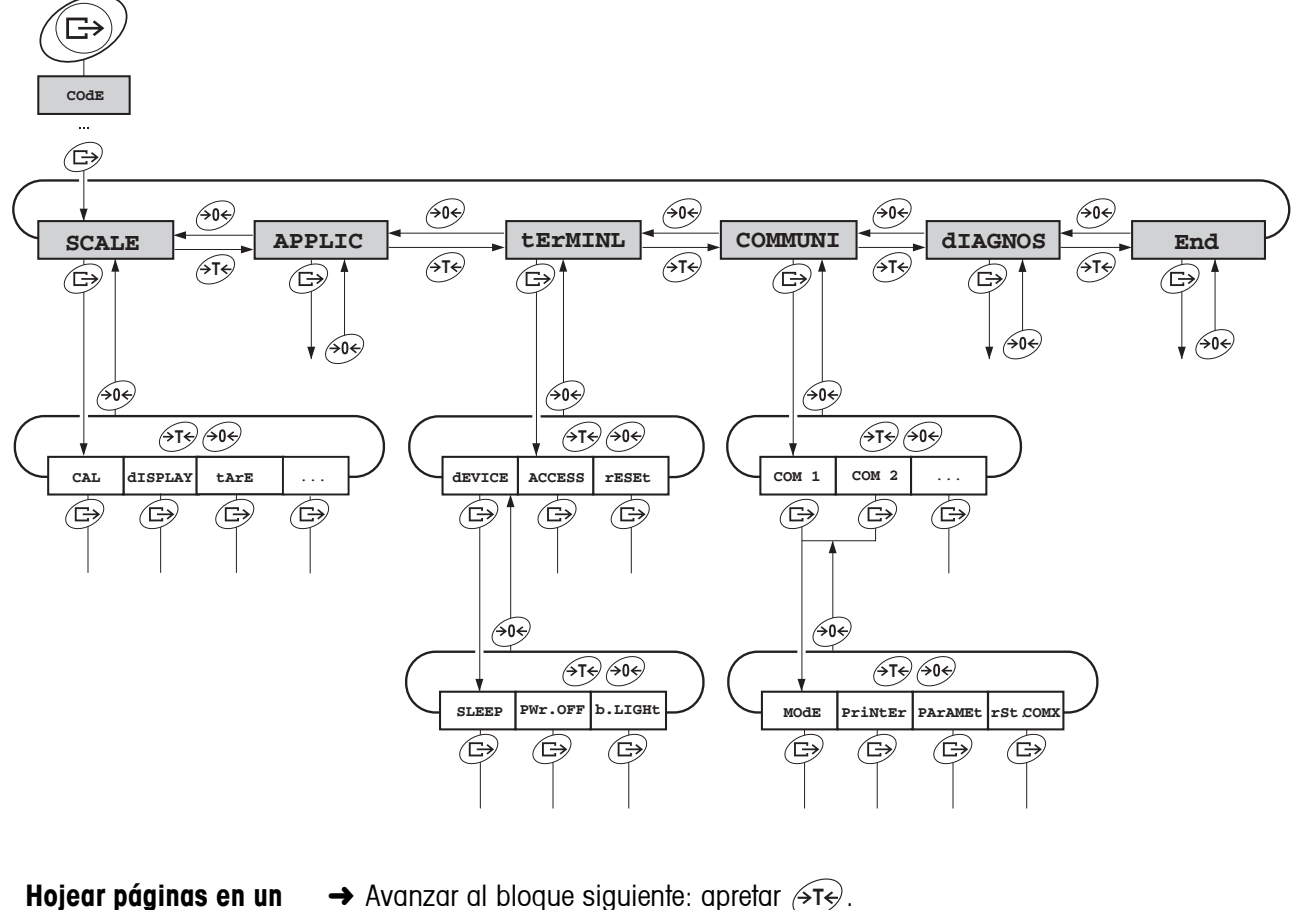

<span id="page-26-0"></span>**4.1.2 Selección y configuración de parámetros**

- **nivel**
- $\rightarrow$  Avanzar al bloque siguiente: apretar  $\cancel{\rightarrow}$ T $\cancel{\rightarrow}$ .
	- → Retroceder al bloque anterior: apretar  $\widehat{405}$ .
- **Activar opción de menú / Aplicar selección**
- $\rightarrow$  Apretar  $\widehat{(\rightarrow)}$ .
- **Terminar el menú** 1. Apretar  $\textcircled{1}$ .
- Aparece la última opción End.
	- 2. Apretar  $\widehat{\leftrightarrow}$ . Aparece la consulta SAVE.
	- 3. Confirmar la consulta con  $\widehat{G}$  para memorizar los ajustes y retornar al modo de pesada.
		- -o-
	- $\rightarrow$  Apretar  $\cancel{\rightarrow}$  para retornar al modo de pesada sin memorizar.
	- **Observación** El bloque de menú SCALE depende del interface de balanza incorporado.

# **4.2 Resumen**

<span id="page-27-1"></span><span id="page-27-0"></span>Los siguientes ajustes de fábrica están impresos en **negrita**.

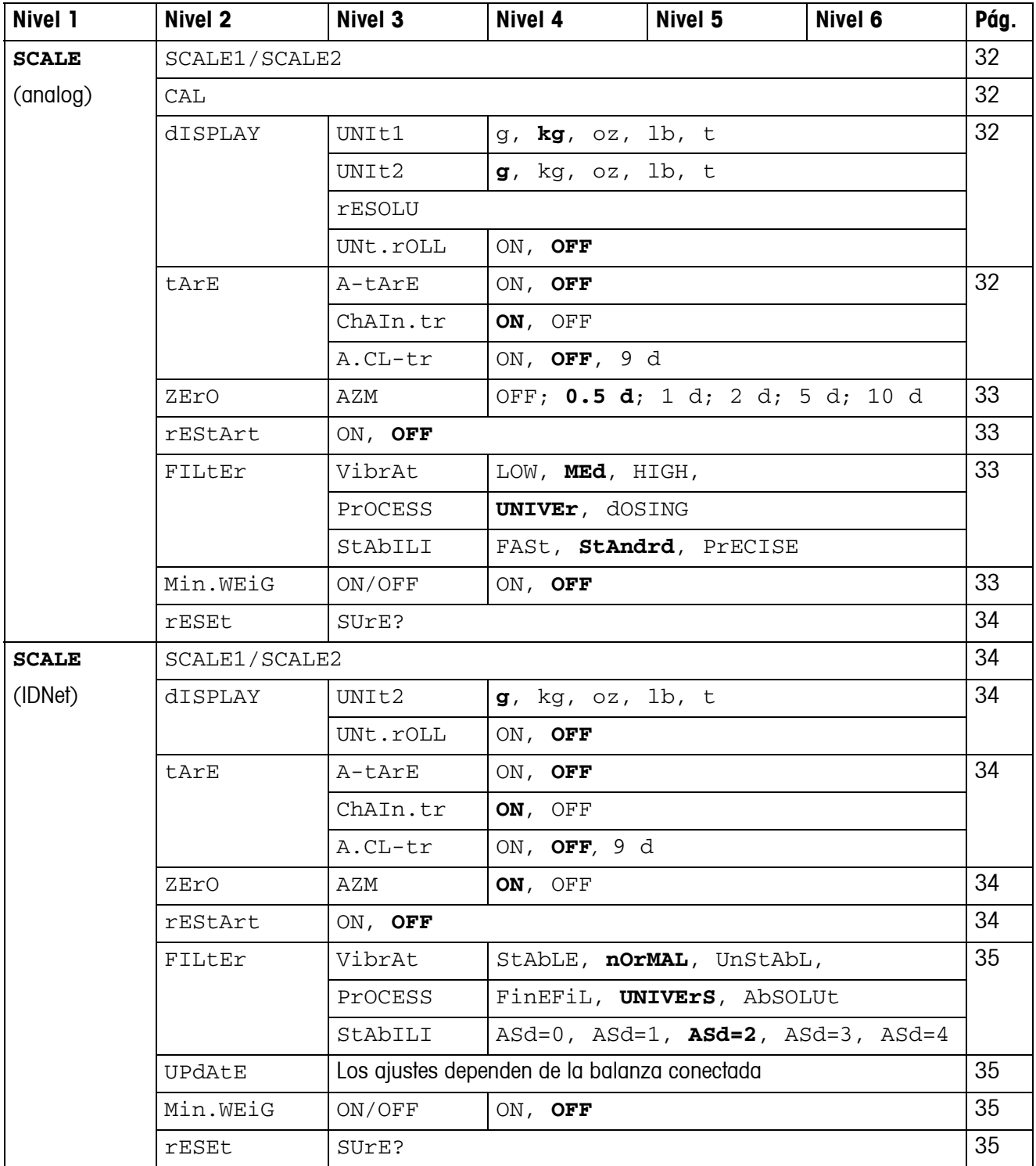

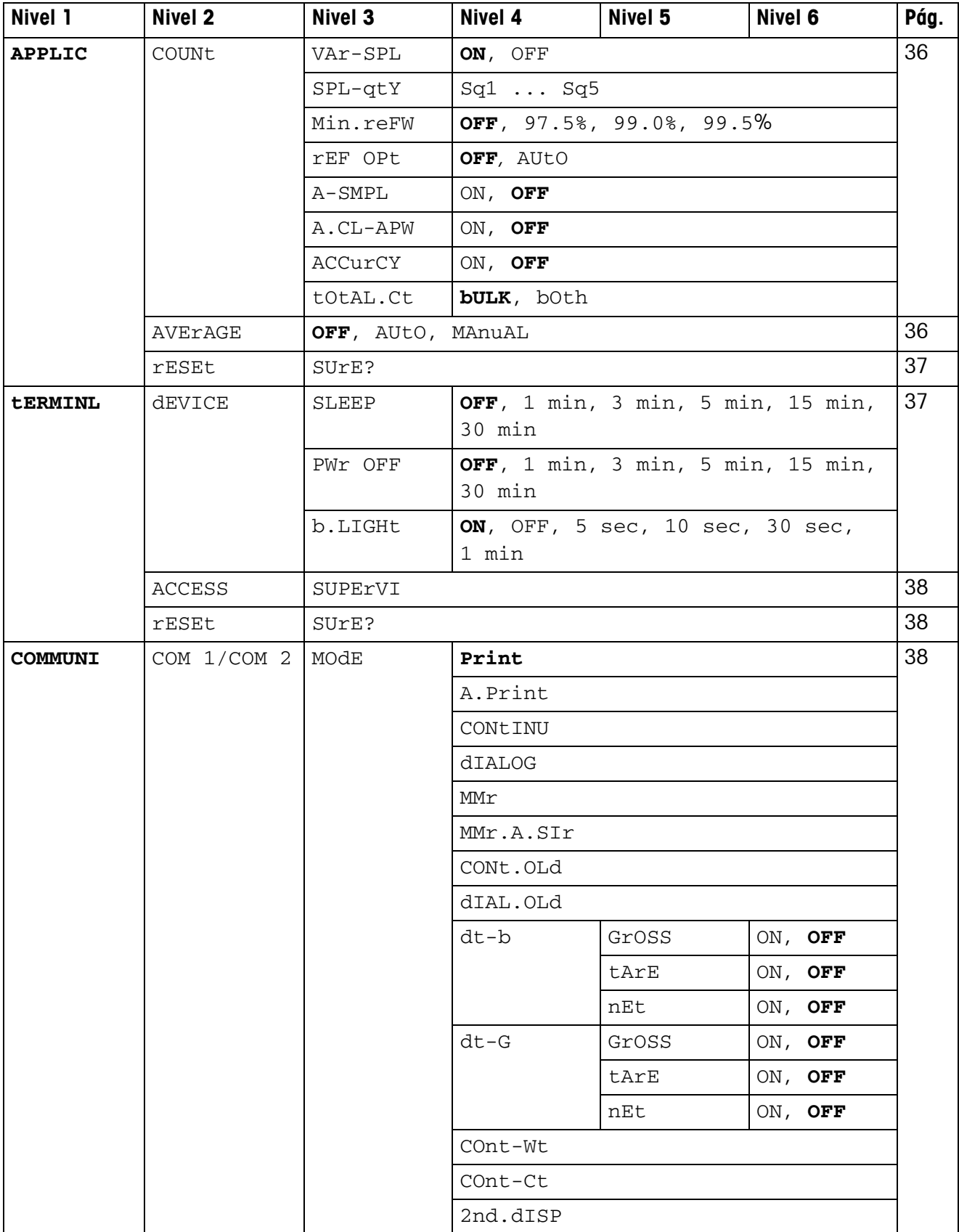

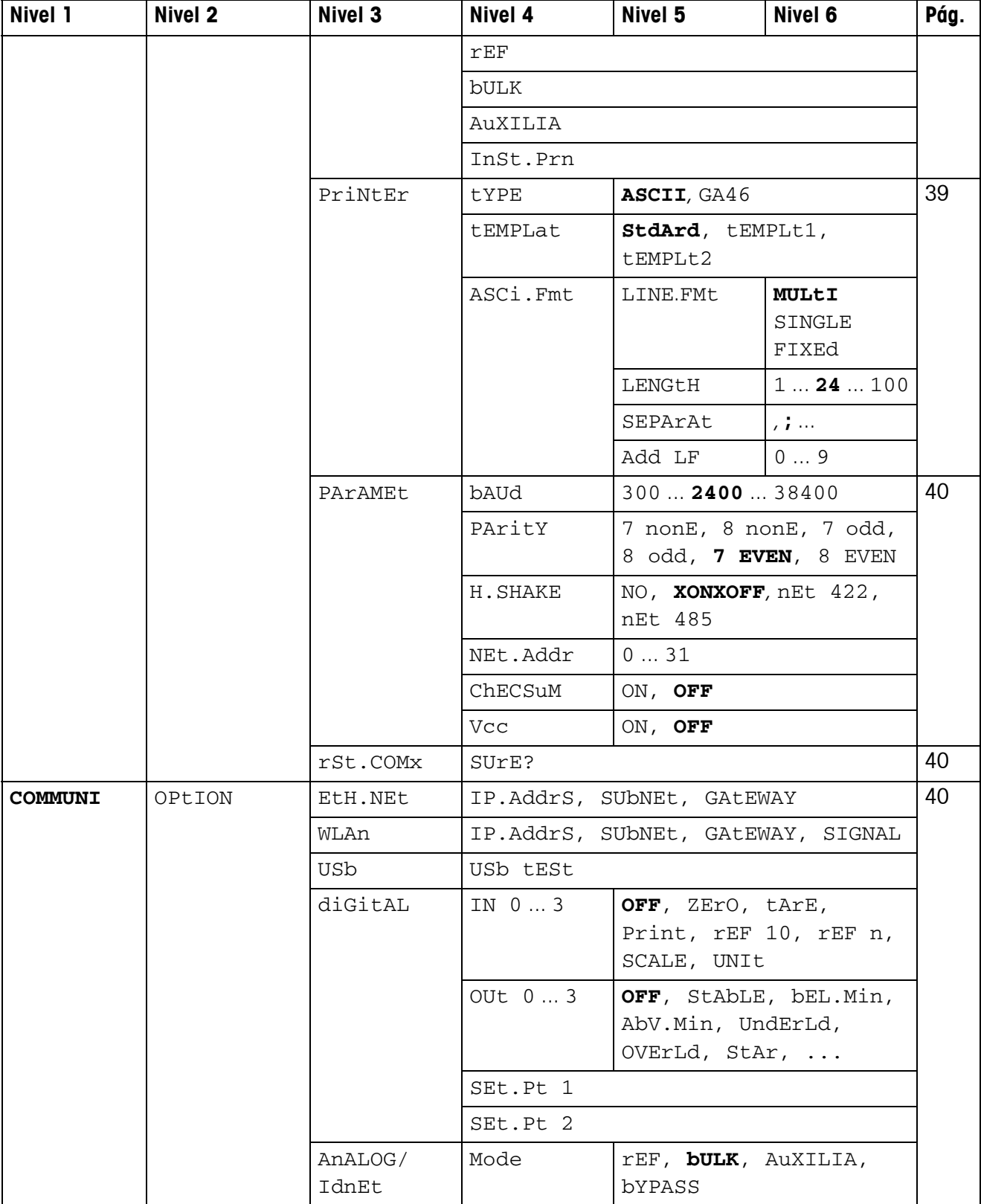

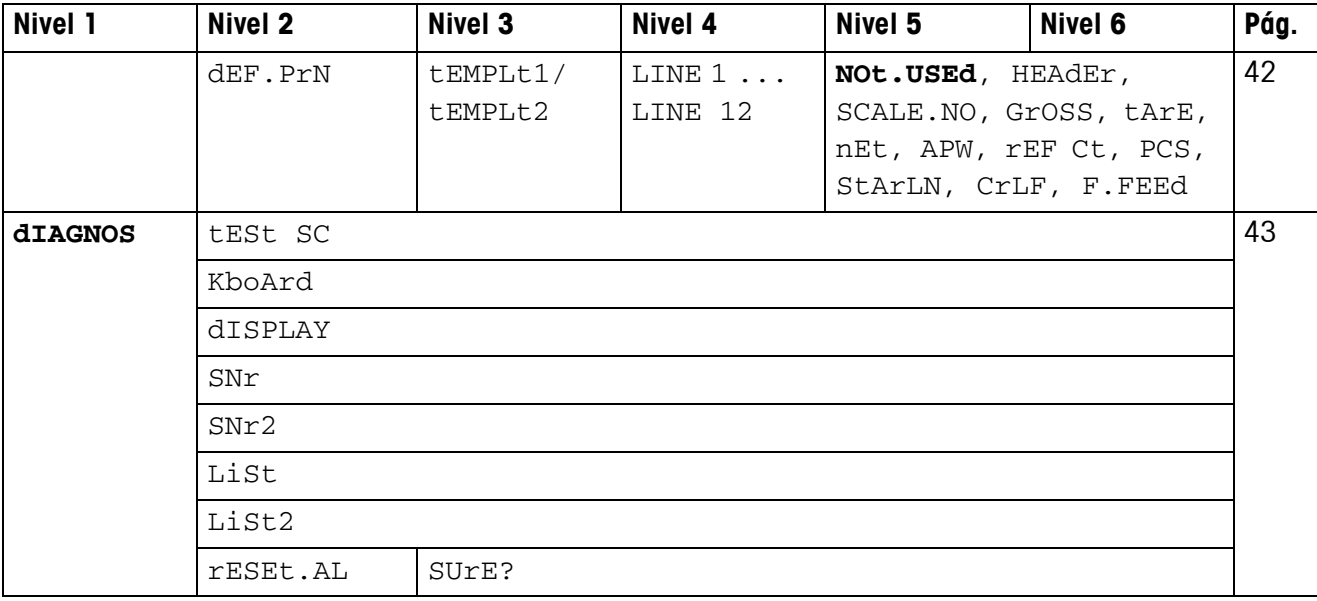

# <span id="page-31-0"></span>**4.3 Ajustes de balanza (SCALE) – Analog**

#### <span id="page-31-2"></span>**4.3.1 SCALE1/SCALE2 – Elegir balanza**

<span id="page-31-8"></span>Esta opción de menú aparece sólo cuando se ha conectado una segunda balanza analógica o plataforma de pesada.

#### **4.3.2 CAL – Calibrado (ajuste)**

<span id="page-31-6"></span><span id="page-31-1"></span>Esta opción de menú no está disponible para las balanzas certificadas sin pesa de calibración interna.

<span id="page-31-3"></span>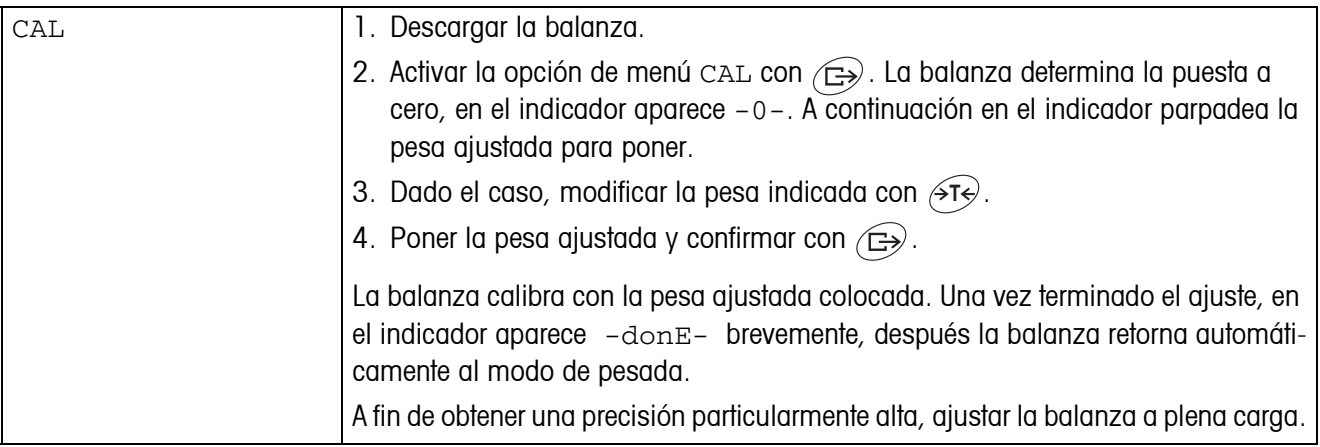

#### <span id="page-31-9"></span><span id="page-31-7"></span>**4.3.3 DISPLAY – Unidad de pesada y exactitud del indicador**

<span id="page-31-4"></span>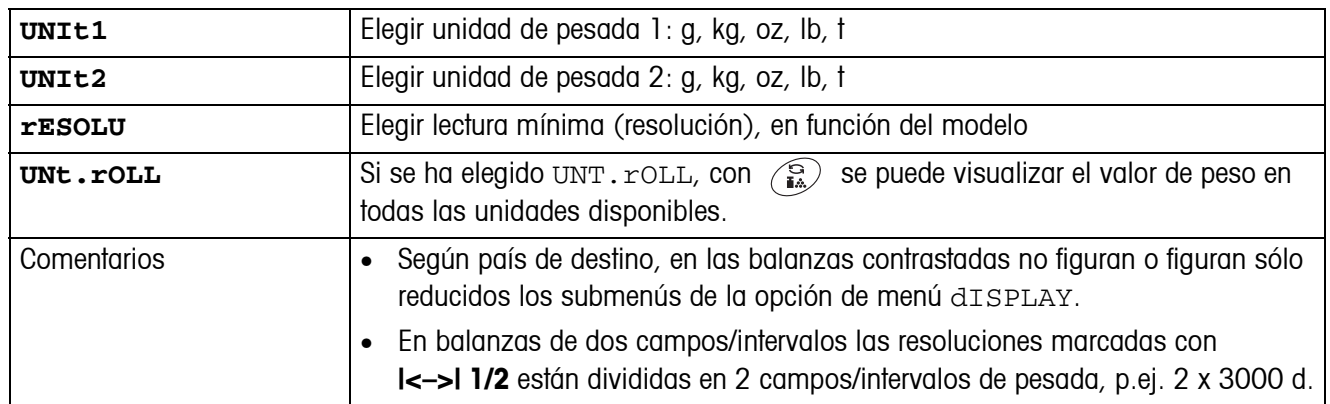

#### **4.3.4 TARE – Función tara**

<span id="page-31-5"></span>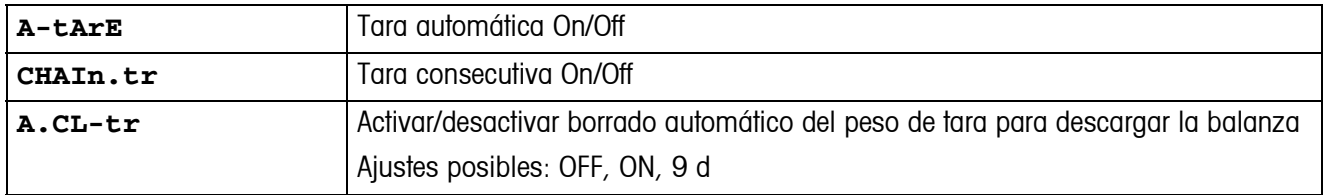

<span id="page-32-0"></span>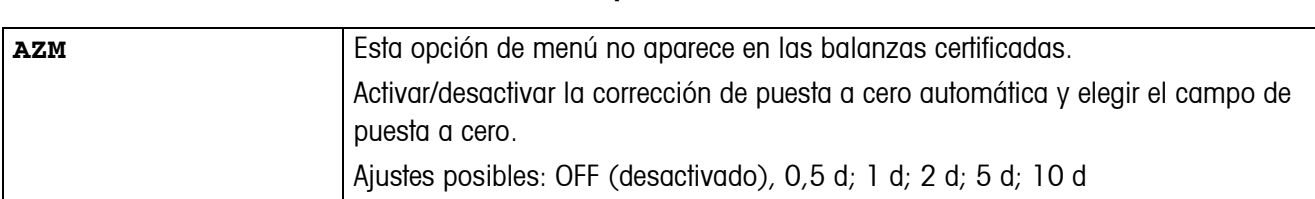

#### **4.3.5 ZERO – Corrección de puesta a cero automática**

#### **4.3.6 RESTART – Almacenamiento automático de la puesta a cero y el valor de tara**

<span id="page-32-1"></span>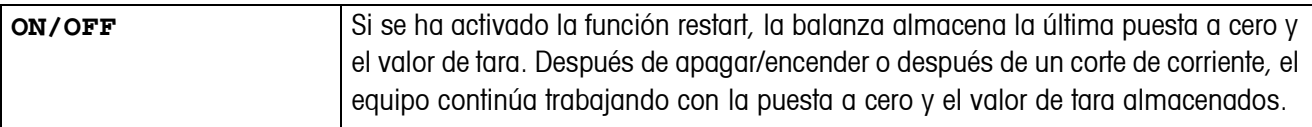

#### <span id="page-32-4"></span>**4.3.7 FILTER – Adaptación a las condiciones ambientales y a la clase de pesada**

<span id="page-32-2"></span>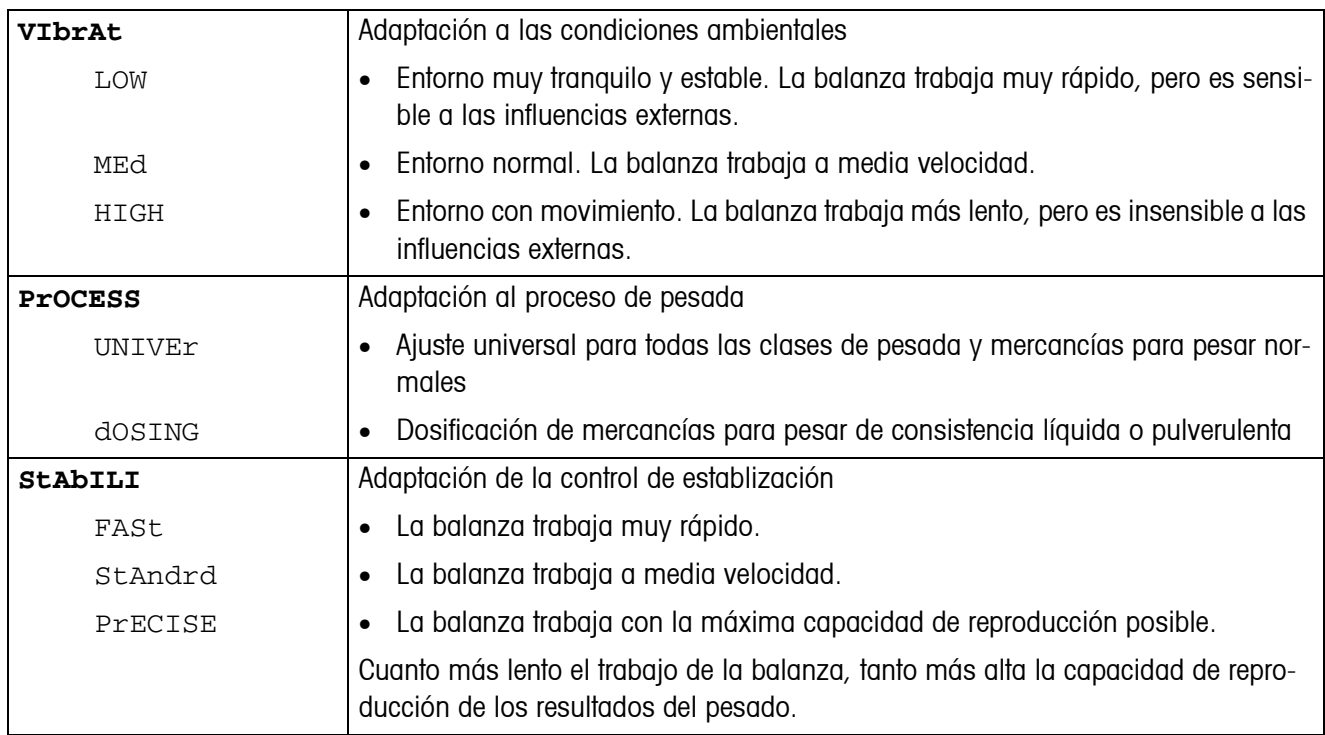

#### **4.3.8 MIN.WEIG – Peso mínimo**

Esta opción de menú aparece sólo cuando fue puesto un peso mínimo por un técnico de servicio.

<span id="page-32-3"></span>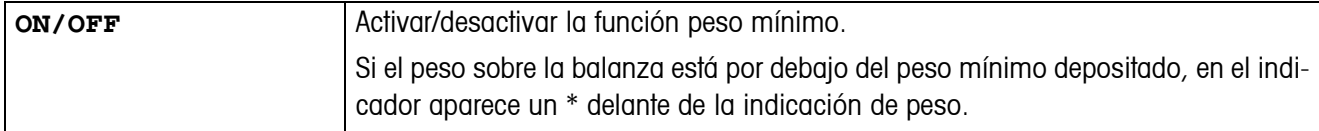

<span id="page-33-1"></span>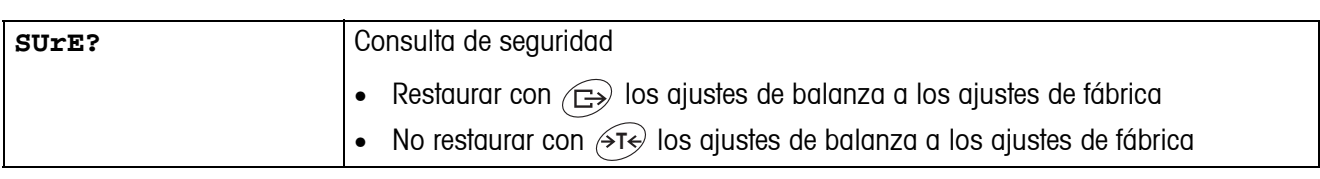

#### **4.3.9 RESET – Restaurar los ajustes de balanza a los ajustes de fábrica**

# <span id="page-33-0"></span>**4.4 Ajustes de balanza (SCALE) – IDNet**

#### **4.4.1 SCALE1/SCALE2 – Elegir balanza**

<span id="page-33-10"></span><span id="page-33-9"></span><span id="page-33-8"></span><span id="page-33-7"></span>Esta opción de menú aparece sólo cuando se ha conectado una segunda balanza IDNet.

#### **4.4.2 DISPLAY – Unidad de pesada**

<span id="page-33-3"></span><span id="page-33-2"></span>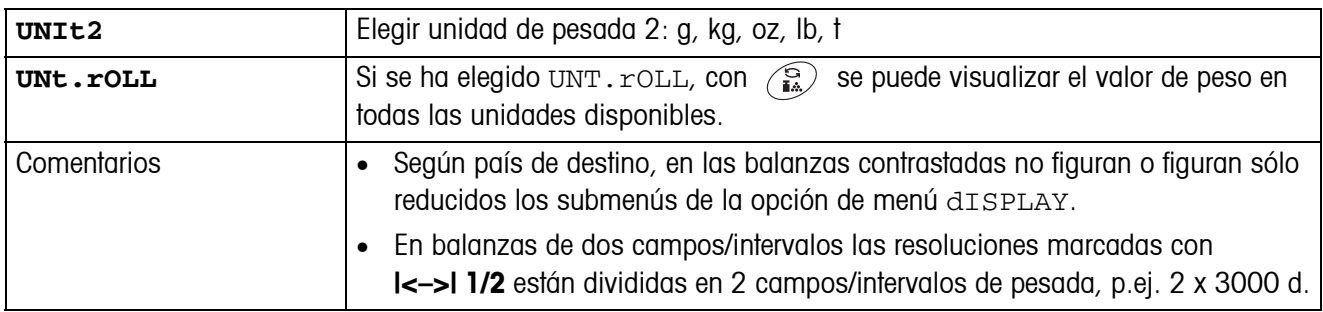

#### **4.4.3 TARE – Función tara**

<span id="page-33-4"></span>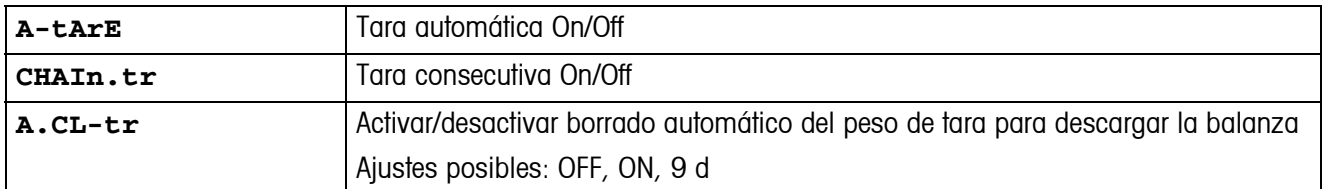

#### **4.4.4 ZERO – Corrección automática de puesta a cero**

<span id="page-33-5"></span>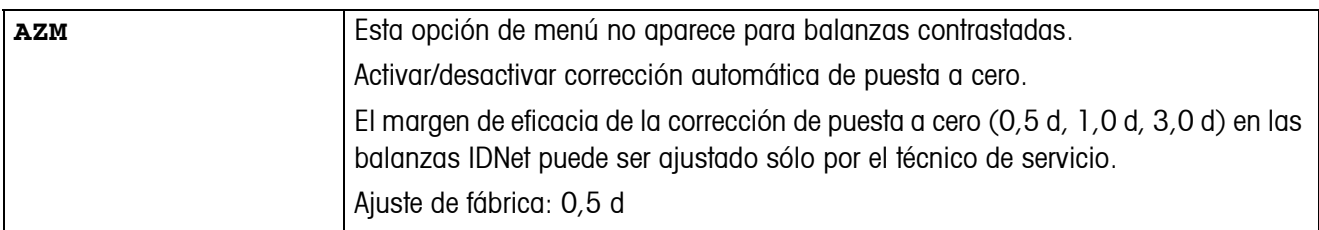

#### **4.4.5 RESTART – Almacenamiento automático de la puesta a cero y el valor de tara**

<span id="page-33-6"></span>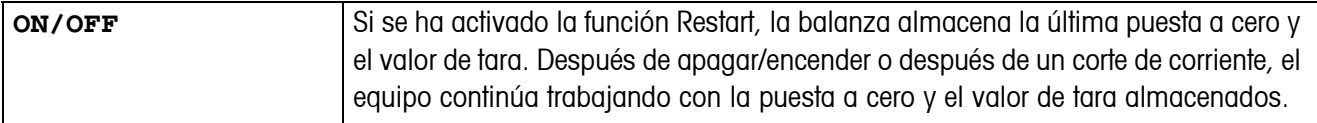

<span id="page-34-0"></span>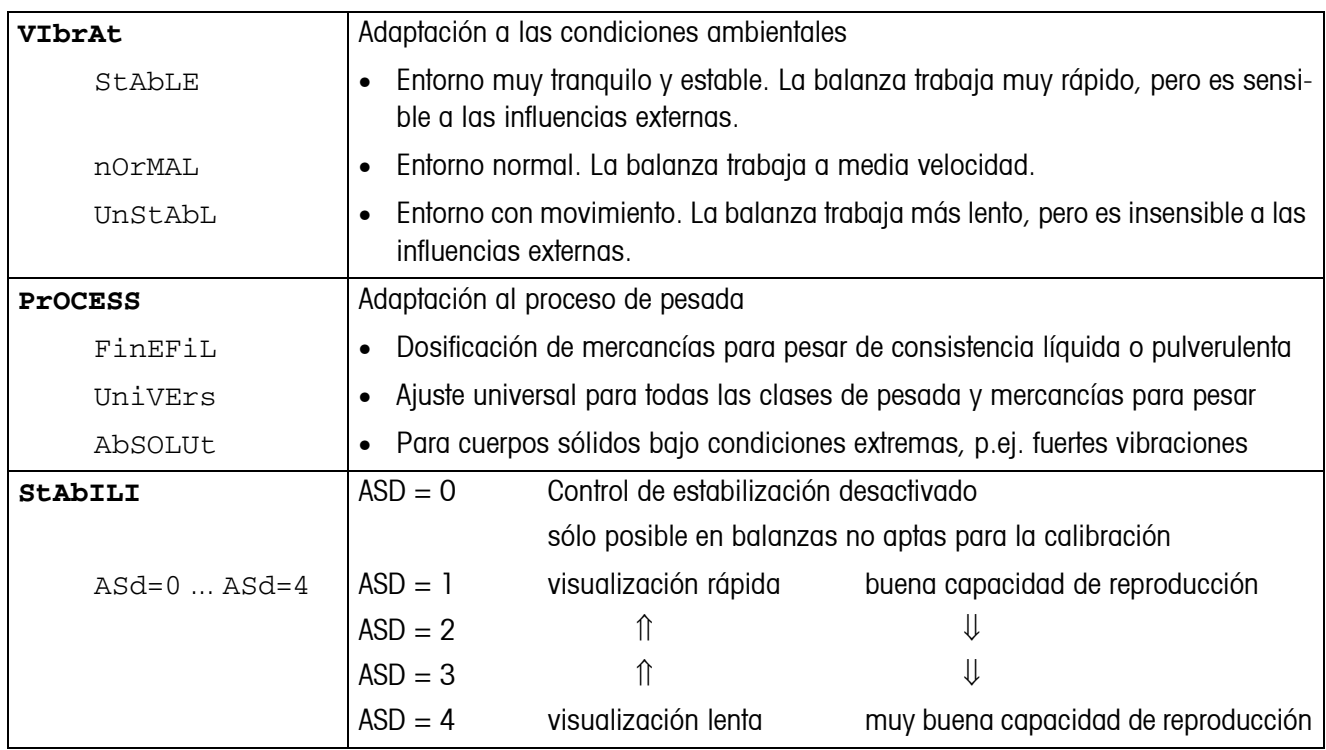

#### <span id="page-34-4"></span>**4.4.6 FILTER – Adaptación a las condiciones ambientales y a la clase de pesada**

#### **4.4.7 UPDATE – Ajuste de velocidad de la indicación de peso**

Esta opción de menú aparece sólo cuando la plataforma de pesada conectada permite la función UPDATE.

<span id="page-34-2"></span><span id="page-34-1"></span>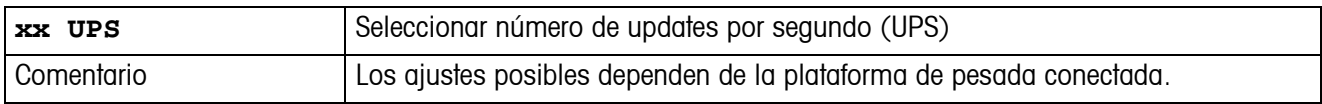

#### **4.4.8 MIN.WEIG – Peso mínimo**

<span id="page-34-5"></span>Esta opción de menú aparece sólo cuando fue puesto un peso mínimo por un técnico de servicio.

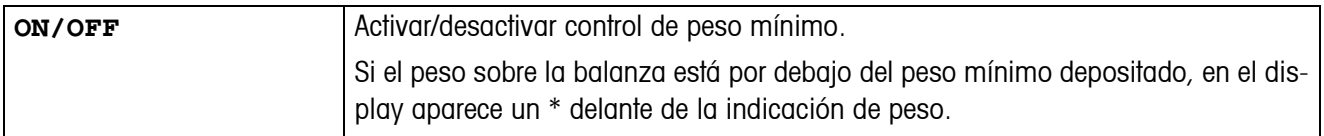

#### **4.4.9 RESET – Restaurar los ajustes de la plataforma de pesada a los ajustes de fábrica**

<span id="page-34-3"></span>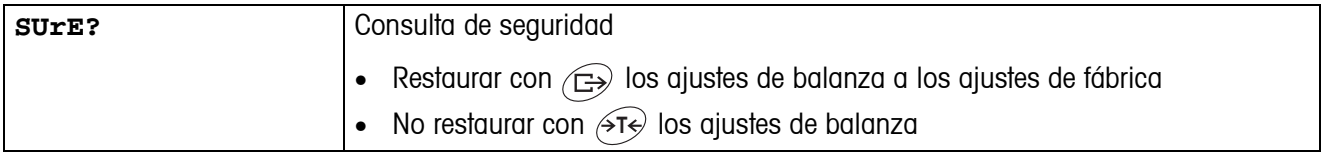

# <span id="page-35-4"></span><span id="page-35-0"></span>**4.5 Ajustes de aplicación (APPLICATION)**

#### <span id="page-35-1"></span>**4.5.1 COUNT – Ajustes de la función de recuento**

<span id="page-35-2"></span>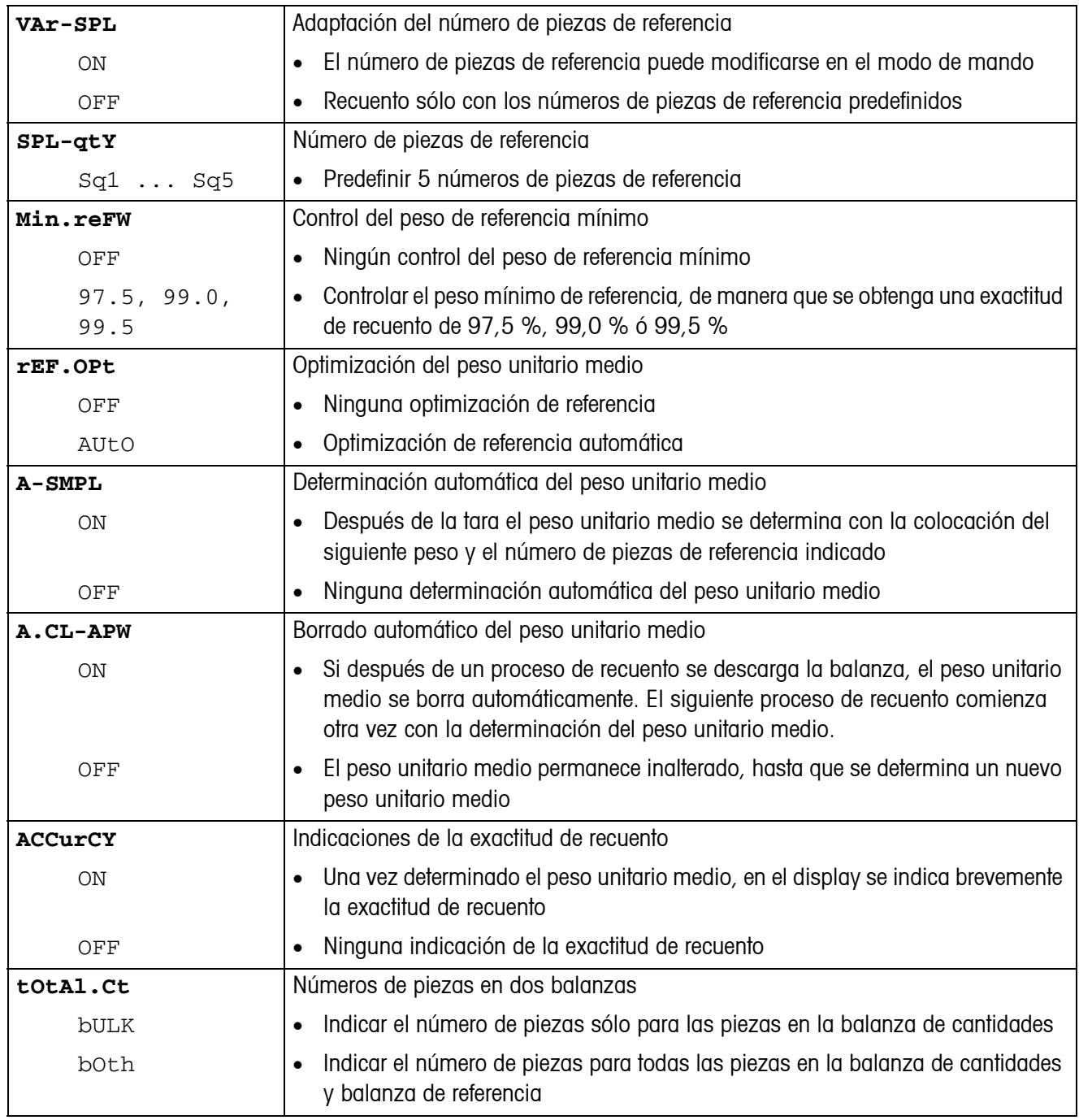

#### **4.5.2 AVERAGE – Cálculo del valor promedio para una carga no estable**

<span id="page-35-3"></span>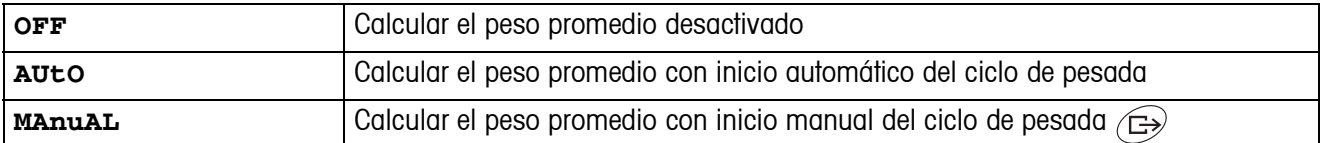

#### <span id="page-36-4"></span>**4.5.3 RESET – Restaurar los ajustes de aplicación a los ajustes de fábrica**

<span id="page-36-1"></span>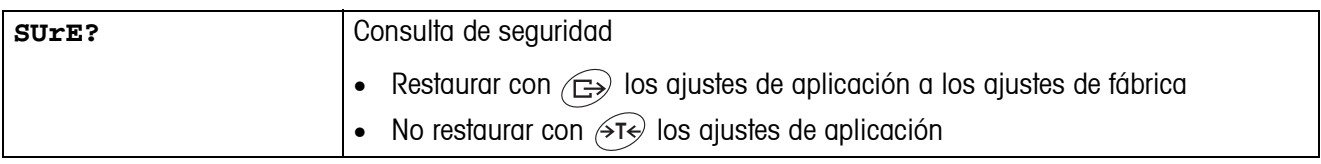

# <span id="page-36-3"></span><span id="page-36-0"></span>**4.6 Ajustes de terminal (TERMINAL)**

#### **4.6.1 DEVICE – Modo adormecer, modo ahorro energético e iluminación de indicador**

<span id="page-36-2"></span>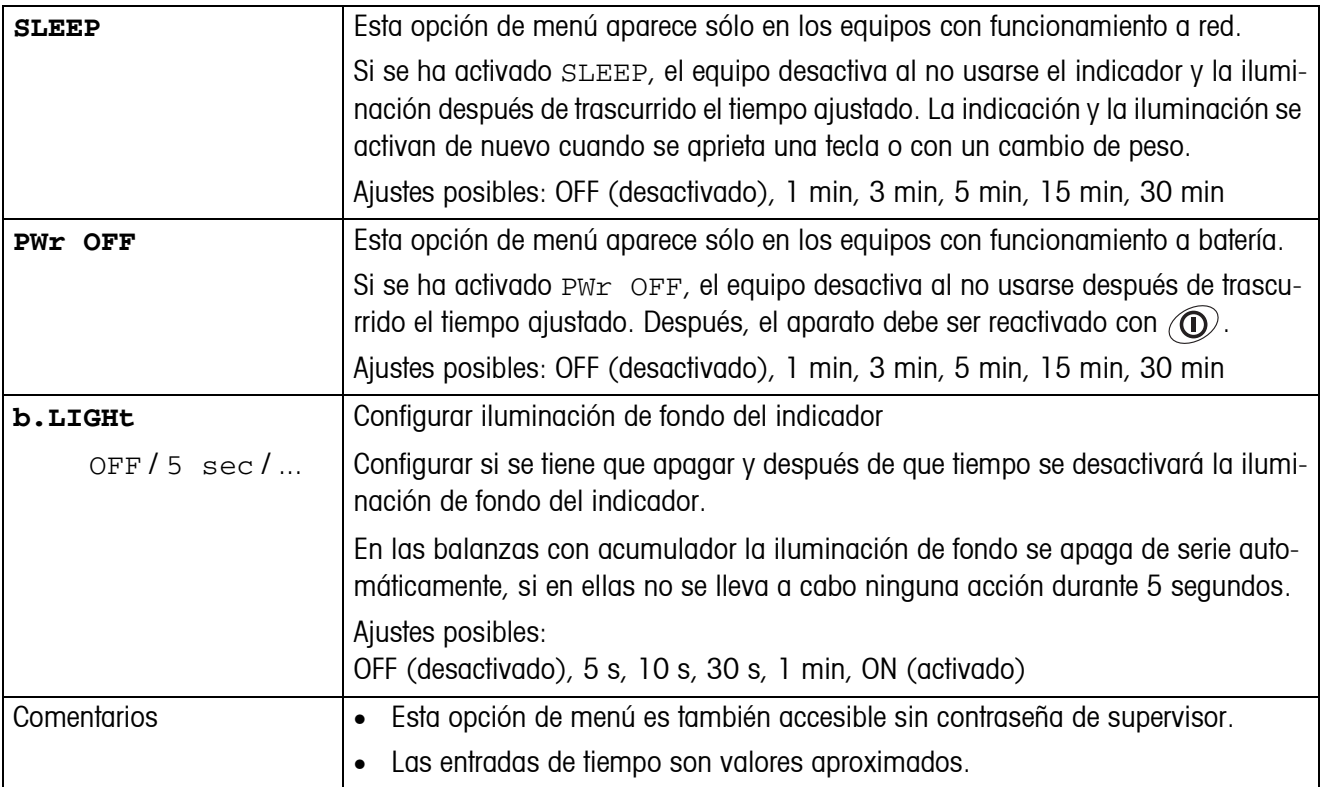

<span id="page-37-2"></span>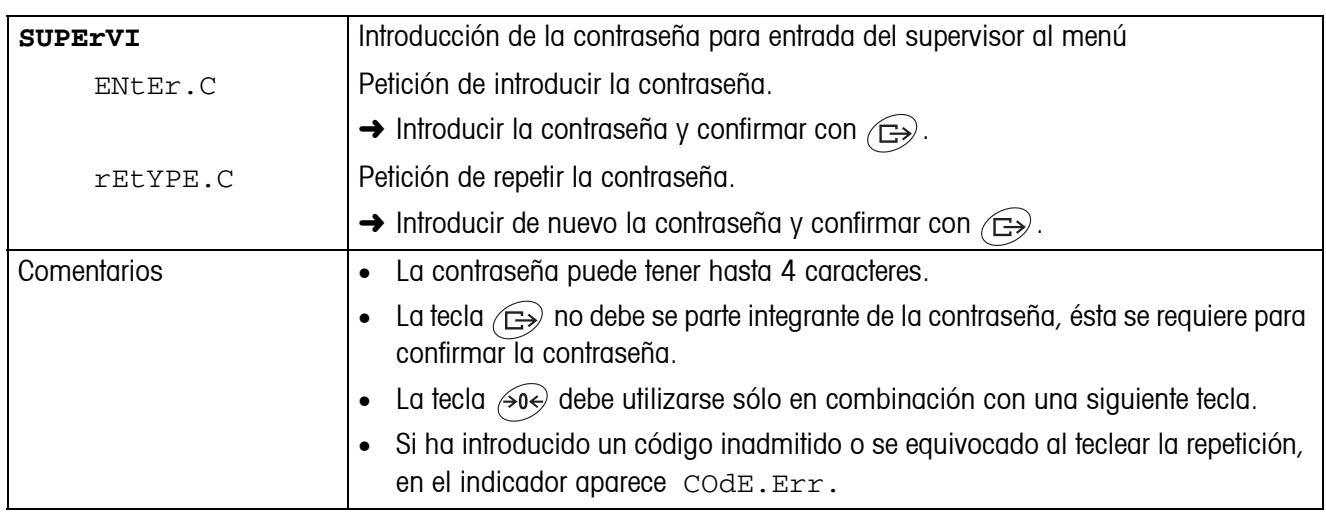

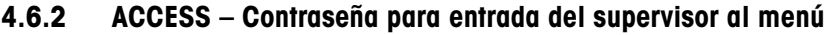

#### <span id="page-37-6"></span>**4.6.3 RESET – Restaurar los ajustes de terminal a los ajustes de fábrica**

<span id="page-37-3"></span>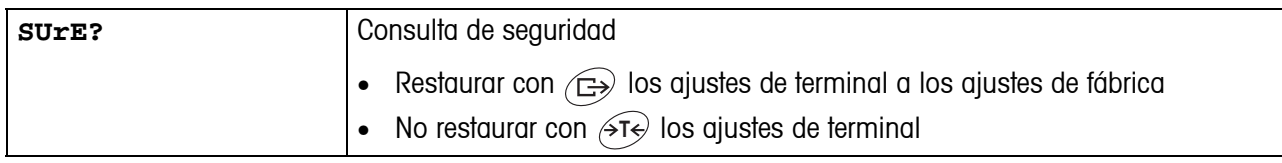

# <span id="page-37-5"></span><span id="page-37-0"></span>**4.7 Configuración de interfaces (COMMUNICATION)**

<span id="page-37-4"></span>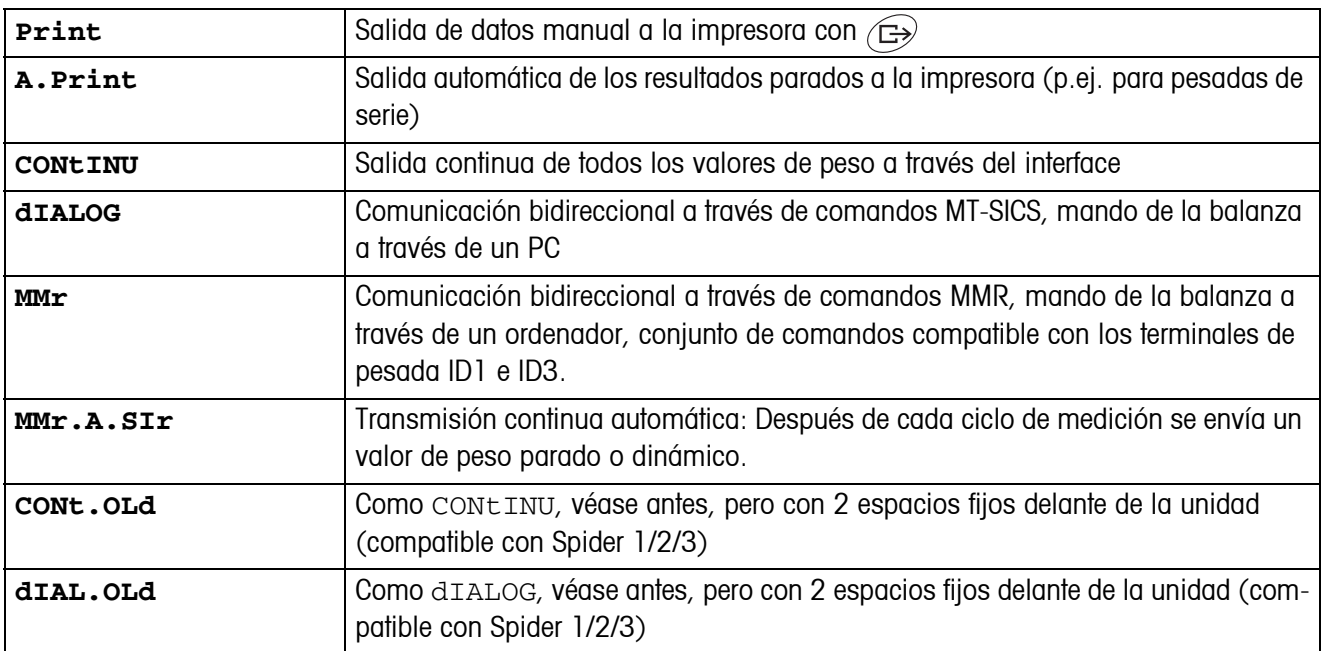

#### <span id="page-37-1"></span>**4.7.1 COM1/COM2 -> MODE – Modo operativo del interface serie**

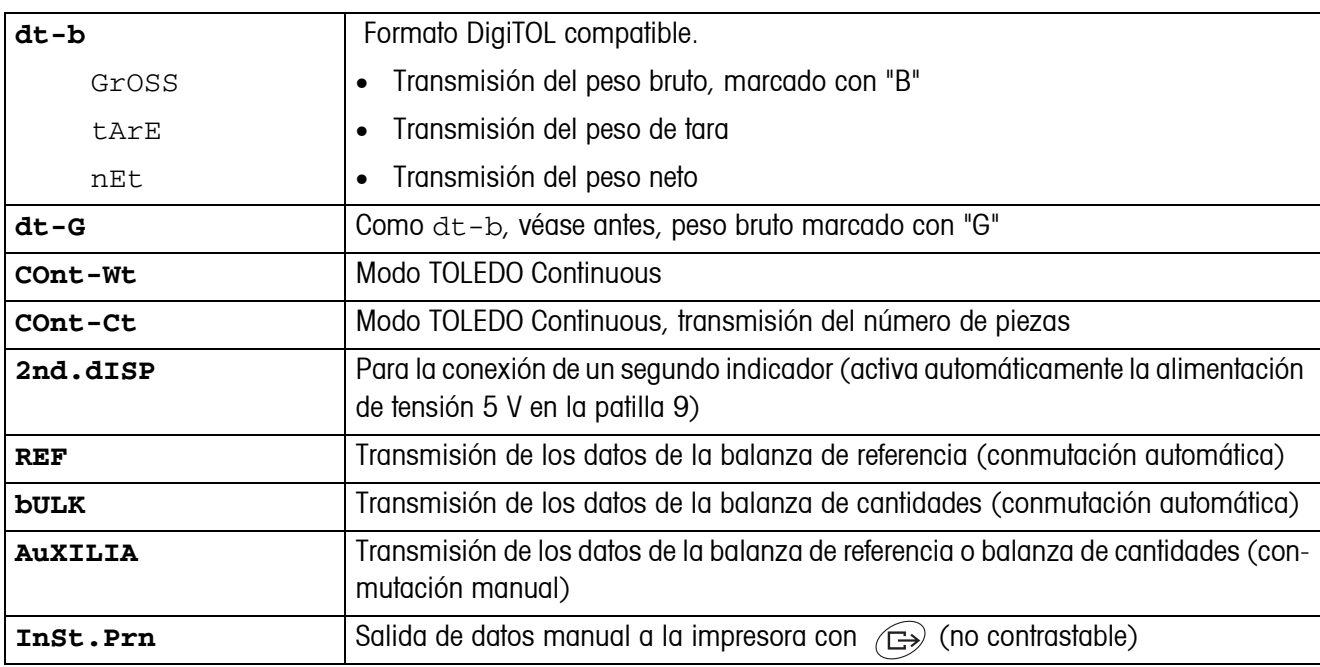

#### **4.7.2 COM1/COM2 -> PRINTER – Ajustes para la impresión del protocolo**

Esta opción de menú aparece sólo cuando se ha elegido el modo "Print" o "A.Print".

<span id="page-38-0"></span>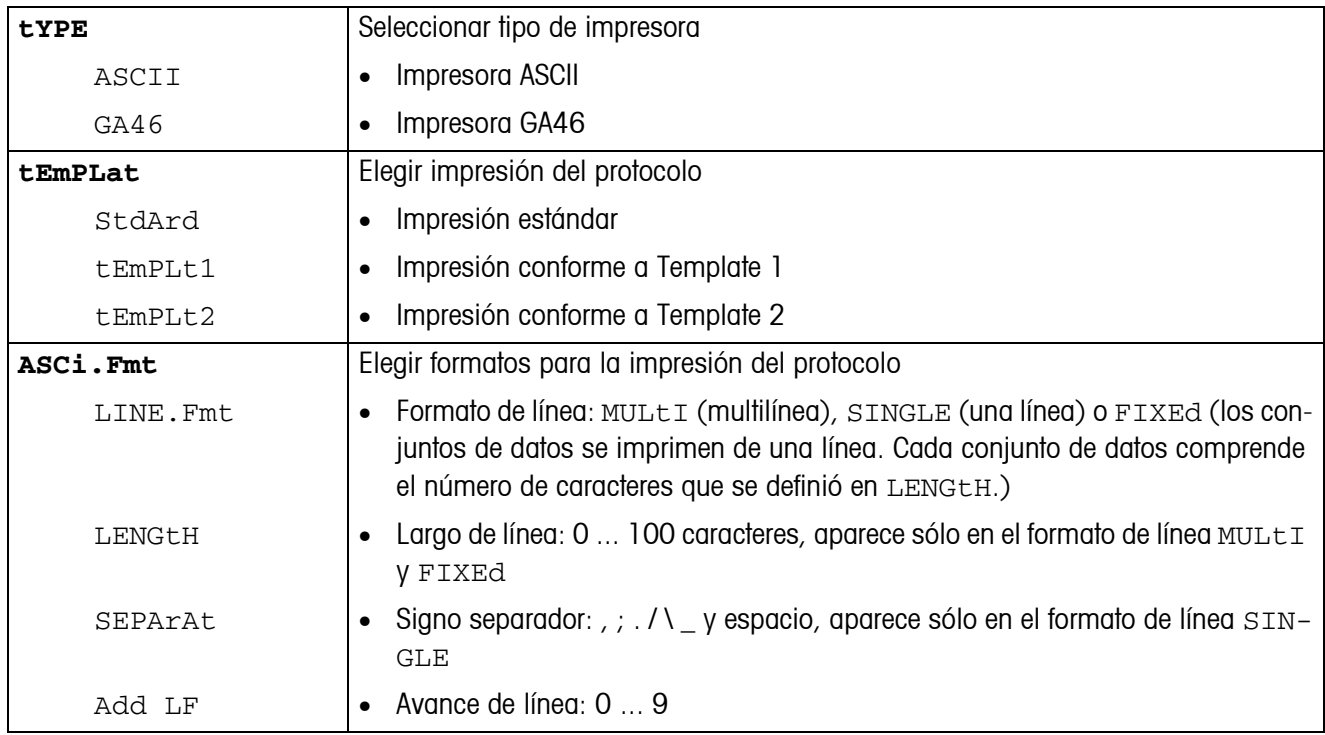

<span id="page-39-1"></span>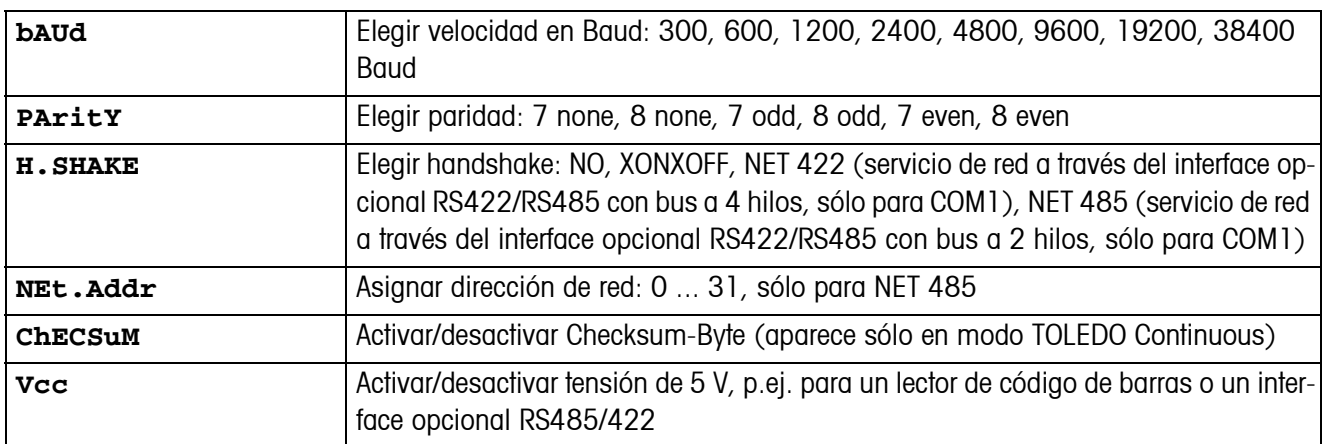

#### **4.7.3 COM1/COM2 -> PARAMET – Parámetros de comunicación**

### <span id="page-39-5"></span>**4.7.4 COM1/COM2 -> RESET COM1/RESET COM2 – Restaurar interface serie a los ajustes de fábrica**

<span id="page-39-2"></span>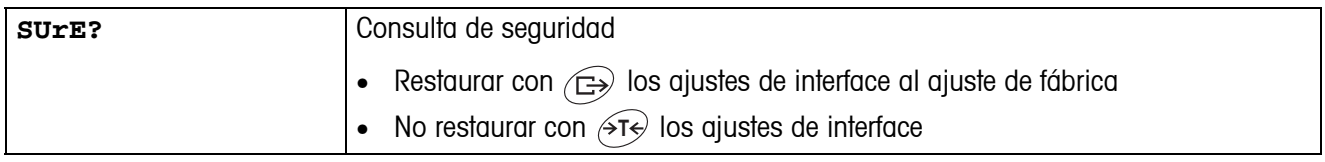

#### **4.7.5 OPTION – Configuración de opciones**

<span id="page-39-4"></span><span id="page-39-0"></span>Si no se ha montado o no se ha configurado todavía ninguna opción, en el display aparece N.A..

<span id="page-39-6"></span><span id="page-39-3"></span>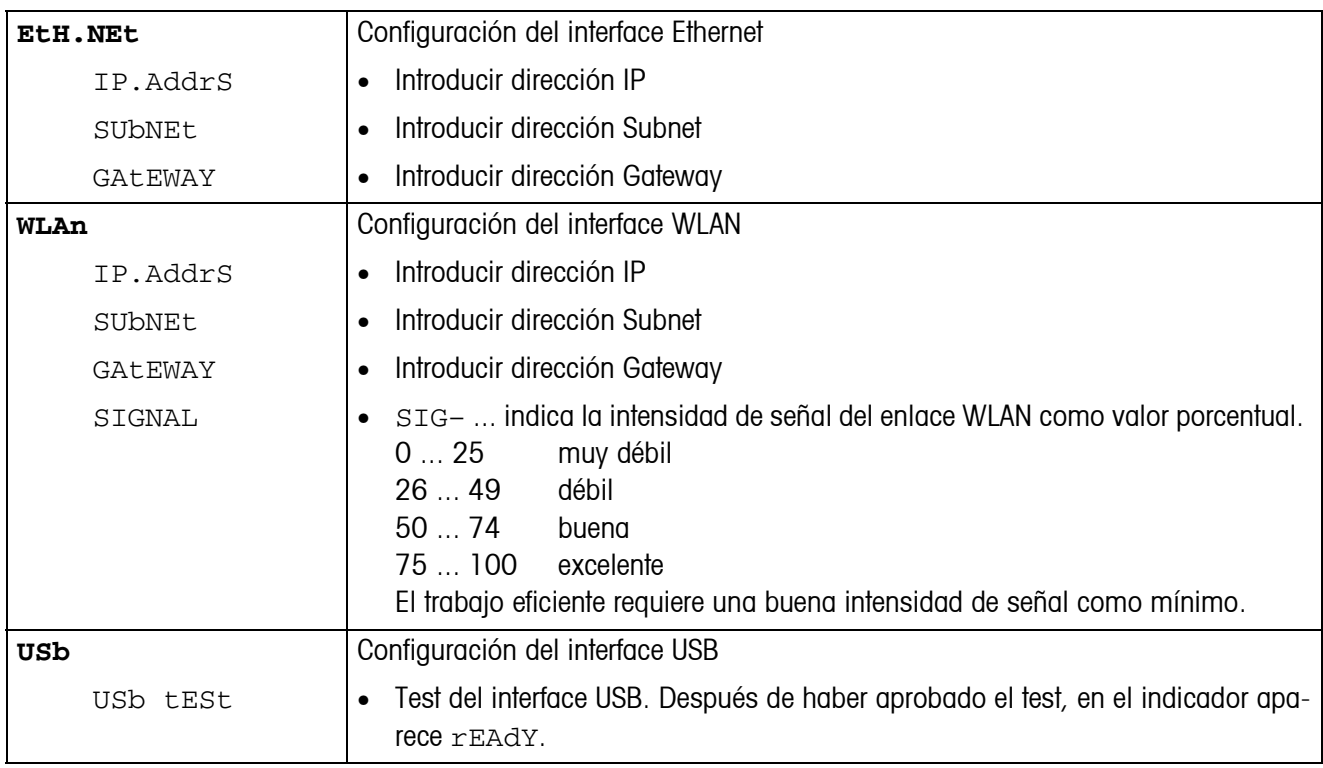

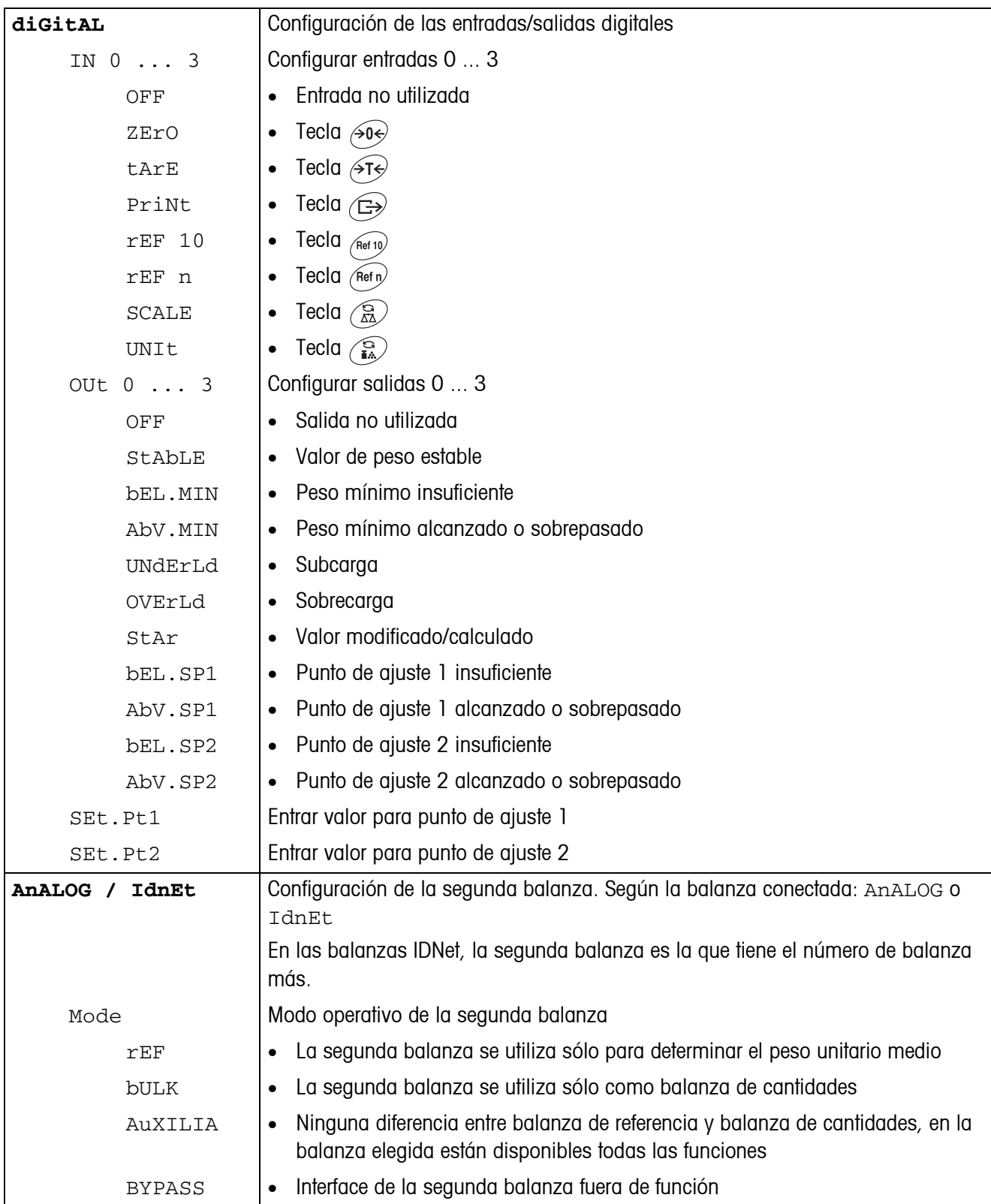

<span id="page-41-0"></span>

| tEMPLt1/tEMPLt2 | Elegir Template 1 o Template2                                                                                                    |
|-----------------|----------------------------------------------------------------------------------------------------|
| LINE 1  12      | Elegir línea                                                                                                    |
| NOt.USEd        | Línea no utilizada<br>$\bullet$                                                                                                    |
| HEAdEr          | Línea como cabecera. El contenido de la cabecera debe definirse a través de un<br>$\bullet$<br>comando de interface, véase sección 5.1. |
| SCALE.NO        | Número de balanza<br>$\bullet$                                                                                                    |
| GROSS           | Peso bruto<br>$\bullet$                                                                                                    |
| tArE            | Peso de tara<br>$\bullet$                                                                                                    |
| nEt             | Peso neto<br>$\bullet$                                                                                                    |
| APW             | Peso unitario medio<br>$\bullet$                                                                                                    |
| rEF Ct          | Número de piezas de referencia<br>$\bullet$                                                                                             |
| PCS             | Número de piezas<br>$\bullet$                                                                                                    |
| StARLN          | Líneg con ***<br>$\bullet$                                                                                                    |
| CrLF            | Avance de línea (línea en blanco)<br>$\bullet$                                                                                          |
| F.FEEd          | Avance de página<br>$\bullet$                                                                                                    |

**4.7.6 DEF.PRN – Configuración de plantillas (templates)**

<span id="page-42-2"></span><span id="page-42-0"></span>![](_page_42_Picture_151.jpeg)

<span id="page-42-1"></span>![](_page_42_Picture_152.jpeg)

# <span id="page-43-2"></span><span id="page-43-0"></span>**5 Descripción de interfaces**

# **5.1 Comandos de interface SICS**

<span id="page-43-3"></span><span id="page-43-1"></span>El aparato soporta el conjunto de comandos MT-SICS (METTLER TOLEDO **S**tandard **I**nterface **C**ommand **S**et). Los comandos SICS permiten configurar, consultar y manejar el terminal desde un PC. Los comandos SICS se dividen en varios niveles.

|                | <b>Comando</b> | <b>Significado</b>                                         |
|----------------|----------------|------------------------------------------------------------|
| <b>LEVEL 0</b> | @              | Iniciar de nuevo la balanza                                |
|                | $ 0\rangle$    | Transmitir la lista de todos los comandos SICS disponibles |
|                | $\mathsf{I}$   | Transmitir los niveles SICS y las versiones SICS           |
|                | 12             | Transmitir los datos de la balanza                         |
|                | 3              | Transmitir versión del software de la balanza              |
|                | 4              | Transmitir el número de serie                              |
|                | 6              | Consultar parámetros de balanza                            |
|                | S              | Transmitir valor de peso estable                           |
|                | SI             | Transmitir el valor de peso inmediatamente                 |
|                | <b>SIR</b>     | Transmitir y repetir el valor de peso inmediatamente       |
|                | Z              | Puesta a cero                                              |
|                | ZI             | Puesta a cero inmediata                                    |
| LEVEL 1        | D              | Describir el indicador                                     |
|                | <b>DW</b>      | Indicación de peso                                         |
|                | K.             | Control del teclado                                        |
|                | <b>SR</b>      | Transmitir y repetir el valor de peso estable              |
|                | T              | Tarar                                                      |
|                | <b>TA</b>      | Valor de tara                                              |
|                | <b>TAC</b>     | Borrar tara                                                |
|                | TI.            | Tarar inmediatamente                                       |

**5.1.1 Comandos SICS disponibles**

Los niveles 0 y 1 se tratan de comandos que, en caso de estar implementados, funcionan igual en todas las balanzas o terminales de pesada METTLER TOLEDO.

Además hay otros comandos de interface que se refieren, ya sea a toda la familia de productos, o a la respectiva fase de aplicación. Esta y otras informaciones con respecto al conjunto de comandos MT-SICS se encuentran en el manual MT-SICS (número de pedido 22 011 459, así como bajo www.mt.com) o preguntando a su servicio posventa METTLER TOLEDO.

#### **5.1.2 Requisitos para la comunicación entre balanza y PC**

- La balanza debe estar conectada a través de un cable adecuado con el interface RS232, RS485, USB o Ethernet de un PC.
- El interface de la balanza debe estar configurado al modo operativo "Dialog", véase sección 4.6.1.
- En el PC debe estar disponible un programa de terminal, p.ej. HyperTerminal.
- En el programa de terminal deben estar configurados los parámetros de comunicación velocidad en Baud y paridad, igualmente como en la balanza, véase sección 4.6.3.

#### **5.1.3 Notas para el funcionamiento a red a través del interface opcional RS422/485**

<span id="page-44-0"></span>Con el interface opcional RS422/485 se pueden conectar en red hasta 32 balanzas. En el servicio de red la balanza debe ser antes direccionada por el ordenador, para poder transmitir y recibir los resultados de las pesadas.

![](_page_44_Picture_136.jpeg)

![](_page_44_Picture_137.jpeg)

# <span id="page-45-0"></span>**5.2 Modo TOLEDO continuous**

#### **5.2.1 Comandos TOLEDO continuous**

<span id="page-45-1"></span>En el modo TOLEDO continuous, la balanza soporta los siguientes comandos de entrada:

![](_page_45_Picture_135.jpeg)

#### **5.2.2 Formato de salida en modo TOLEDO continuous**

En el modo TOLEDO continuous, los valores de peso se transmiten siempre con el siguiente formato:

![](_page_45_Picture_136.jpeg)

![](_page_46_Picture_100.jpeg)

![](_page_46_Picture_101.jpeg)

![](_page_46_Picture_102.jpeg)

# **5.3 Comandos de interface MMR**

<span id="page-47-0"></span>El aparato soporta el conjunto de comando MMR (**M**ETTLER **M**ulti**R**ange). Este conjunto de comando es compatible para los terminales de pesada ID1 e ID3. Para nuevas instalaciones recomendamos aplicar el conjunto de comandos SICS, véase sección [5.1](#page-43-2).

#### **5.3.1 Comandos MMR disponibles**

![](_page_47_Picture_98.jpeg)

#### **5.3.2 Sintaxis y formato**

Los comandos se deben introducir como caracteres ASCII y concluir con  $C_R L_F$ .

Están a disposición los siguientes caracteres ASCII: 20 hex/32 dec ... 7F hex/ 127 dec.

#### **Formato del comando durante la transmisión de valores de peso**

![](_page_48_Picture_226.jpeg)

#### **Formato de la respuesta durante la transmisión de valores de peso**

![](_page_48_Picture_227.jpeg)

#### **Ejemplo**

![](_page_48_Picture_228.jpeg)

Respuesta tara estándar TBH\_\_\_\_\_13.295\_kg\_

#### **5.3.3 Mensajes de error**

Los mensajes de error se componen de 2 caracteres y la limitación  $C_R L_F$ .

![](_page_48_Picture_229.jpeg)

#### **5.3.4 Bloques de aplicación disponibles**

El aparatos dispone de los siguientes bloques de aplicación. Los números de bloques de aplicación editables está impreso **en negrita**.

![](_page_49_Picture_76.jpeg)

# <span id="page-50-1"></span><span id="page-50-0"></span>**6 Avisos de acontecimientos y mensajes de error**

![](_page_50_Picture_225.jpeg)

![](_page_51_Picture_214.jpeg)

![](_page_52_Picture_149.jpeg)

# <span id="page-53-0"></span>**7 Datos técnicos y accesorios**

# <span id="page-53-1"></span>**7.1 Datos técnicos**

#### <span id="page-53-2"></span>**7.1.1 Datos generales**

![](_page_53_Picture_183.jpeg)

<span id="page-54-4"></span><span id="page-54-3"></span><span id="page-54-2"></span><span id="page-54-1"></span><span id="page-54-0"></span>![](_page_54_Picture_169.jpeg)

#### <span id="page-55-2"></span>**7.1.2 Duración de trabajo con acumulador**

<span id="page-55-3"></span><span id="page-55-0"></span>Dependiendo de la intensidad del empleo, la configuración y la balanza conectada se obtiene una distinta duración de trabajo con funcionamiento a acumulador.

Con la iluminación de fondo encendida y el interface RS232 estándar se obtienen los siguientes valores aproximados:

![](_page_55_Picture_121.jpeg)

Las opciones adicionalmente incorporadas acortan la duración de trabajo de forma correspondiente.

#### <span id="page-55-1"></span>**7.1.3 Medidas del terminal de pesada IND439 / IND439xx**

![](_page_55_Figure_8.jpeg)

Medidas en mm

188

<span id="page-55-4"></span>⁄ිල

#### **7.1.4 Conectores de interface**

<span id="page-56-2"></span>El aparato puede equiparse con máximo 2 interfaces. Combinaciones posibles:

![](_page_56_Picture_150.jpeg)

# <span id="page-56-0"></span>**7.2 Accesorios**

<span id="page-56-1"></span>![](_page_56_Picture_151.jpeg)

![](_page_57_Picture_148.jpeg)

# <span id="page-58-0"></span>**8 Apéndice**

# **8.1 Pruebas de seguridad técnica**

<span id="page-58-3"></span><span id="page-58-1"></span>El aparato fue verificado por oficinas de control acreditadas. Éste ha aprobado las pruebas de seguridad técnica expuestas a continuación y lleva las respectivas marcas de control. La producción está sujeta al control de fabricación a través de las autoridades de control.

![](_page_58_Picture_139.jpeg)

# <span id="page-58-2"></span>**8.2 Pruebas para la utilización en sectores con especial atención de la higiene**

<span id="page-58-4"></span>El terminal de pesada IND439 se aprobó mediante el dictamen emitido por la EHEDG (European Hygienic Engineering and Design Group) y NSF (National Sanitation Foundation.

Ambas instituciones certifican la conformidad con los requisitos higiénicos exigidos en un diseño de fácil disposición de limpieza (Hygienic Design Criteria).

**EHEDG** La EHEDG es una asociación de fabricantes de equipos, empresas de la industria de alimentos, institutos de investigación y departamentos de sanidad. Fundada 1989 con el objetivo de promover la fabricación y el embalaje con impecable higiene de los comestibles. La EHEDG ha emitido un dictamen positivo del aparato.

Un respectivo informe está disponible en la Internet bajo www.mt.com.

**NSF** NSF es una organización no estatal, independiente, fundada 1944 en los EE.UU. Para la aplicación de aparatos en la industria de alimentos se publicaron las prescripciones correspondientes. El aparato satisface los criterios C-2 de la NSF (Special Equipment and/or Devices) para la utilización en la industria de alimentos.

Un respectivo certificado está disponible en la Internet bajo www.mt.com.

## **8.3 Trabajos según GMP (Good Manufacturing Practice)**

<span id="page-59-0"></span>El aparato fue calificado por el Steinbeis-Transferinstitut Berlin con el siguiente resultado:

**"El aparato es según manual EG-GMP Anexo 15 apropiado para trabajos GMP, y muy bien adecuado según Directiva PIC/S PI 006-1."**

La calificación abarca los siguientes puntos:

- Requisitos de las superficies en la producción farmacéutica
- Disposición de limpieza
- Calibrado
- Documentación respecto a la cualificación

<span id="page-59-1"></span>Un respectivo certificado está disponible en la Internet bajo www.mt.com.

### **8.4 Tablas valores Geo**

El valor Geo en balanzas certificadas por el fabricante indica para que país o para que zona geográfica se ha certificada la balanza. El valor Geo ajustado se en la balanza (p. ej. "Geo 18") se indica brevemente después de la conexión, o está indicado en una etiqueta.

La tabla **Valores Geo 3000e** contiene los valores Geo para los países europeos.

La tabla **Valores Geo 6000e/7500e** contiene los valores Geo para las distintas zonas de gravitación.

#### **8.4.1 Valores Geo 3000e, OIML Clase III (Países europeos)**

![](_page_59_Picture_153.jpeg)

![](_page_60_Picture_126.jpeg)

\* ajuste de fábrica

![](_page_61_Picture_103.jpeg)

### **8.4.2 Valores Geo 6000e/7500e OIML Class III (Altura** ≤**1000 m)**

# <span id="page-62-0"></span>**9 Index**

## **A**

![](_page_62_Picture_384.jpeg)

#### **B**

![](_page_62_Picture_385.jpeg)

# **C**

![](_page_62_Picture_386.jpeg)

### **D**

![](_page_62_Picture_387.jpeg)

#### **E**

![](_page_62_Picture_388.jpeg)

# **F**

![](_page_62_Picture_389.jpeg)

![](_page_62_Picture_390.jpeg)

# **O**

```
Opciones ................................40
Optimización de referencia........23
```
![](_page_62_Picture_391.jpeg)

#### **R**

![](_page_62_Picture_392.jpeg)

#### **S**

![](_page_62_Picture_393.jpeg)

### **T**

![](_page_62_Picture_394.jpeg)

![](_page_62_Picture_395.jpeg)

![](_page_63_Picture_0.jpeg)

Reservadas las modificaciones técnicas © Mettler-Toledo (Albstadt) GmbH 05/08 Printed in Germany 22013808B

**Mettler-Toledo (Albstadt) GmbH** D-72458 Albstadt Tel. ++49-7431-14 0, Fax ++49-7431-14 232 Internet: http://www.mt.com